## <span id="page-0-0"></span>**SECRETARIA DE ESTADO DE FAZENDA DE MINAS GERAIS**

SUBSECRETARIA DA RECEITA ESTADUAL Superintendência de Fiscalização

#### **MAPA DE RECEBIMENTOS DE LEITE POR EMPRESAS MINEIRAS DO RAMO DE LATICÍNIOS**

**PREPARAÇÃO E ENVIO DE DADOS À SEF-MG**

*Dúvidas e suporte:* <http://www.fazenda.mg.gov.br/atendimento/fale-conosco/>

Descrição do assunto: MAPA RECEBIMENTO DE LEITE / LATICÍNIOS / DÚVIDAS

Atualização: 13/09/2023

# Sumário

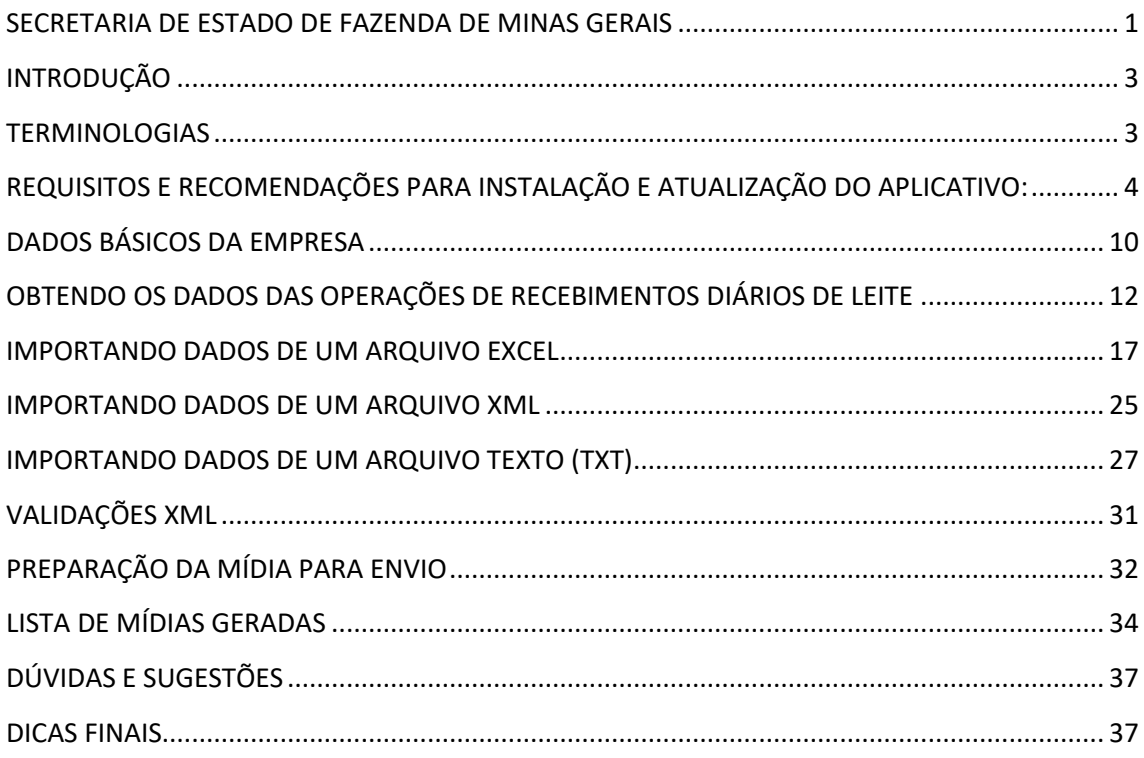

## **INTRODUÇÃO**

<span id="page-2-0"></span>Objetivando padronizar os procedimentos de geração e envio das informações relativas ao "Mapa de Recebimento de Leite" a cargo das empresas do ramo de laticínios (doravante denominadas **Declarantes –** no tocante a estas orientações**),** saídos dos estabelecimentos produtores (doravante denominados **Produtores**), a Superintendência de Fiscalização da Secretaria de Estado de Fazenda de Minas Gerais disponibiliza o aplicativo **mapa\_recebimentos\_de\_leite.exe** como parte de um sistema criado para receber as informações por parte do Declarante e gerar a mídia para envio à SEF-MG por um canal único que é o Transmissor Eletrônico de Dados – TEDSEF.

Obs: dados apresentados nas figuras ilustrativas ou trechos deste manual foram gerados de forma aleatória a partir de simulações baseadas em sequenciais numéricos, sem relação com bases reais de dados cadastrais e visam tão somente o cumprimento de sua finalidade de auxiliar na compreensão das orientações pretendidas aqui.

#### **TERMINOLOGIAS**

<span id="page-2-1"></span>Abaixo uma relação básica dos termos utilizados neste contexto orientativo, com vistas a facilitar o entendimento acerca do conteúdo.

**Arquivo-fonte:** arquivo contendo as informações migradas do sistema da empresa do Declarante sob um dos formatos (Excel, XML ou Texto) ou por digitação direta a critério e interesse do Declarante.

**Aba ou Guia:** A página de um formulário ou formulário derivado, utilizada como separador de sessões da interface da aplicação.

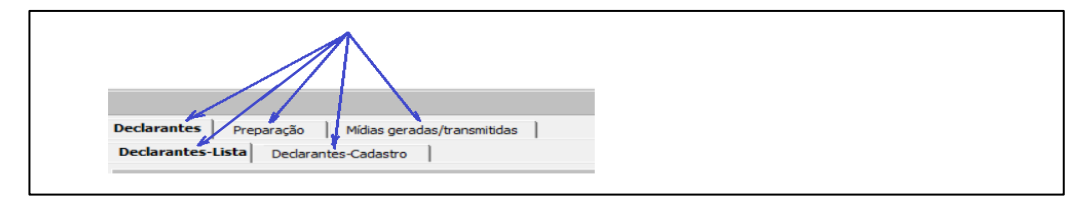

*Figura 1: Indicadores de sessões da interface*

**Mapa de Recebimento de Leite:** Nome do aplicativo criado para consolidar as informações fornecidas por uma empresa Declarante.

**Mídia:** Aqui entendido como o meio magnético representado pelo arquivo criado e autenticado contendo as informações fornecidas pelo Declarante entre outras informações auxiliares de cabeçalho do arquivo exigidas no processo de envio.

**Mídias geradas/transmitidas:** Aba destinada a exibir a listagem das mídias geradas (transmitidas ou não) e permitir a visualização do conteúdo - previamente ou posteriormente à transmissão além de permitir a impressão do comprovante de envio.

**XLSX:** Extensão de arquivo para um tipo pertinente ao aplicativo Excel. Um tipo provavelmente mais utilizado para migração de dados por ser de construção mais simplificada.

**XML**: Extensão de arquivo para um tipo de arquivo de marcação extensível, do inglês ("*Extensible Markup Language*"), equivalente a uma linguagem de marcação que define um conjunto de regras para codificação de documento. Semelhante a um tipo HTML sendo este voltado à exibição de dados, enquanto que o XML trata basicamente do tráfego dessas informações.

**TXT:** Extensão de arquivo para um tipo Texto. Utilizado aqui para deixar como uma opção de formato para importação semelhante ao utilizado no SPED Contábil.

**Recebimentos:** operações diárias de recebimentos de leite pelo estabelecimento Declarante.

**TEDSEF:** Um recurso utilizado para transmissão da mídia gerada, utilizado diretamente pela aplicação e sem carga direta ou interativa para o usuário. Instalável diretamente pela página web da SEF-MG: [http://www.fazenda.mg.gov.br/empresas/tedsef/.](http://www.fazenda.mg.gov.br/empresas/tedsef/)

**Digitação direta:** Alternativa para inserção de dados registro a registro em substituição ao modo de migração, facultado ao Declarante por meio de sua base de informações do seu sistema dados.

**Dados Básicos da Empresa:** Informações mínimas exigidas para identificar o Declarante como fornecedor das informações pertinentes às operações de recebimentos de leite enviados pelos produtores.

**Segmento:** Um item de uma lista de segmentos identificadores de operações variadas, aqui tratado como "**01 -Mapa de Recebimento de Leite**". Item único mantido por questão de compatibilidade com outros sistemas (preenchido automaticamente).

## <span id="page-3-0"></span>**REQUISITOS E RECOMENDAÇÕES PARA INSTALAÇÃO E ATUALIZAÇÃO DO APLICATIVO:**

- Sistema operacional Windows – versões mais recentes, preferencialmente;

- Disponibilidade de acesso à internet: recurso essencial para atualização da versão do aplicativo, carga de um arquivo correspondente aos leiautes das tabelas previstos para uso neste aplicativo bem como para carga de outros arquivos como modelos de xml ou de texto necessário para disponibilização dos dados para carga da movimentação de cada período referenciado, carga do manual e outros arquivos de ajuda.

- [Instalação do Transmissor Eletrônico de Dados](http://www.fazenda.mg.gov.br/empresas/tedsef/index.html) – TEDSEF (opção de *link* na página principal da aplicação);

#### **INSTALAÇÃO**

A primeira instalação do aplicativo sugere o diretório **C:\SEF\mapa\_de\_recebimento\_de\_leite** como destino. A partir daí as atualizações farão referência a esse endereço automaticamente, no entanto, ao optar por um nome de pasta diferente recomenda-se atentar para que esse nome não contenha espaços. Essa recomendação se faz por exigência do programa transmissor TEDSEF. Caso ignore esta recomendação as suas funcionalidades de transmissão podem não ser ativadas para o propósito esperado dessa ferramenta.

Deve-se ainda observar a necessidade de privilégios gerais de leitura, gravação e exclusão para o diretório pretendido para o aplicativo, igualmente para a pasta em que for instalado o TEDSEF. Esse endereço aparece na janela do instalador TEDSEF.

Por padrão, sempre que houver alterações relevantes, o usuário será notificado pela versão atualmente em uso através de uma mensagem, conforme demonstrado na figura abaixo, todavia, dada a possibilidade de eventual alteração da infraestrutura de TI esse recurso pode se tornar inoperante para a versão em uso, razão pela qual recomendase conferir periodicamente a disponibilização de novas versões e fazer a instalação diretamente da página da SEF-MG de modo a sempre garantir o uso da versão mais recente.

**Mudar esse endereço de instalação após já ter iniciado as apurações propostas pela aplicação requer a movimentação das pastas já criadas na pasta-raiz da aplicação para o novo destino escolhido para a instalação.**

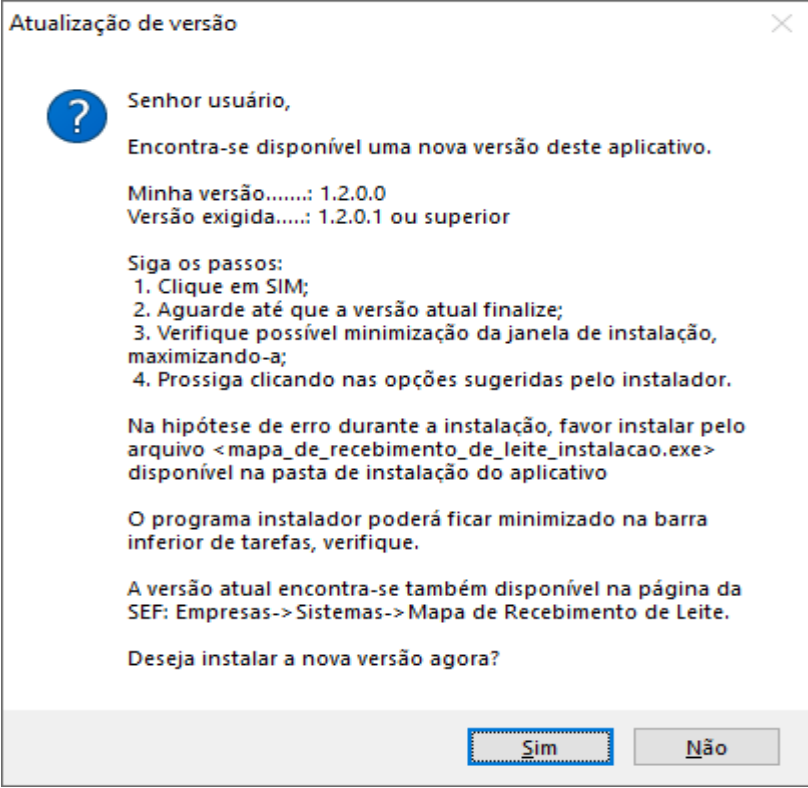

*Figura 2:Mensagem de notificação de versão nova*

**A atualização é necessária para continuar utilizando o aplicativo**. Clicar em <Não> implica no seu encerramento, presumidamente por opção do usuário em adiar a atualização, mas nunca no sentido de preservar a versão anterior. A baixa e carga do arquivo instalador requer o fechamento automático da versão atual o que pode não ocorrer no tempo esperado dependendo de algum processo concorrente em andamento no sistema operacional do equipamento usuário.

Ao acessar a página *web* da SEF, para fins de obter a instalação do aplicativo, sugere-se, antes de clicar no *link* da instalalção ou do manual, pressionar a combinação das teclas **F5** ou **CTRL+F5 (**conforme a versão do navegador), com a finalidade de forçar a atualização da página e garantir o *download* dos arquivos mais atualizados.

Pequenos ajustes não relevantes, normalmente são feitos dentro da própria versão, sem notificação automática pela versão em uso pelo usuário. Normalmente são alterações mais voltadas à interface sem impactos nas regras principais do negócio. Nesse caso, a versão pode ser atualizada diretamente pelo *link* acima, sempre que o usuário quiser garantir a utilização da última versão disponibilizada.

#### **OPERACIONALIZAÇÃO**

A operacionalização desse aplicativo dispensa a instalação de quaisquer tipos de gerenciadores de bancos de dados, uma vez que ele se vale de tipos nativos ou tradicionais de arquivos (XLSX, XML, TXT) para obter ou salvar os dados fornecidos pela empresa Declarante. Excepcionalmente, para as mídias geradas para envio, o aplicativo utiliza de "bibliotecas" próprias para salvar os arquivos sob um formato de compactação especial de extensão **.zib**, não reconhecida pelos descompactadores usuais como WinZip, Winrar, 7z entre outros.

A pasta para a qual é direcionada a instalação conta com algumas subpastas criadas automaticamente para fins de reunir todas as informações pertinentes ao processo de preparação e envio dos dados. Algumas utilizadas em tempo de execução pelo aplicativo e outra onde o usuário pode disponibilizar seus arquivos-fontes como por exemplo os arquivos XLSX, XML ou TXT gerados a partir de recursos de seu próprio sistema de informação, destinados a fornecer os dados da apuração, caso opte por importar de suas informações do seu sistema ao invés de utilizar o método de inclusão registro a registro, disponibilizado na aplicaçao.

| ∧<br>Nome              | Data de modificação | Tipo              |
|------------------------|---------------------|-------------------|
| Arquivos BIN           | 09/08/2022 14:26    | Pasta de arquivos |
| Arquivos FonteDados    | 30/08/2022 14:14    | Pasta de arquivos |
| <b>Arquivos Salvos</b> | 29/08/2022 15:53    | Pasta de arquivos |
| Arquivos XLS           | 30/08/2022 09:41    | Pasta de arquivos |
| <b>Arquivos XML</b>    | 30/08/2022 09:54    | Pasta de arquivos |
| Arquivos ZIB           | 29/08/2022 15:58    | Pasta de arquivos |

*Figura 3:Leiaute de pastas criadas pelo aplicativo*

**...\Arquivos\_BIN:** utilizada pelo aplicativo para disponibilizar arquivos temporários para controle de carga dos dados (arquivos de leitura exclusiva pelo aplicativo);

**...\Arquivos\_FonteDados:** criada com a finalidade de atender aos usuários na disponibilização dos arquivos gerados (.xlsx, .xml ou .txt) os quais são considerados aqui como a fonte das informações objeto das cargas gerenciadas pela aplicação e posterior envio à SEF-MG. Certificada a disponibilidade do arquivo gerado para atender as importações de cada período movimentado o próximo passo é selecionar o tipo adotado e clicar em prosseguir (opção disponível na tela principal) para que a aplicação inicie o processo de importação.

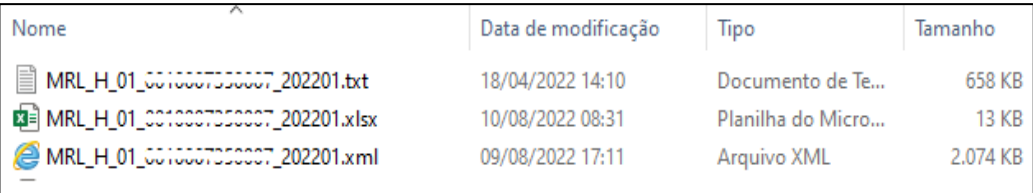

Estas são, portanto, as orientações voltadas ao padrão esperado para carga das informações geradas pelos Declarantes em que se pode utilizar um ou outro formato conforme entenda ser um mais ou menos viável que outro para os recursos de TI da empresa declarante. Por outro lado, ao optar por prestar as informações através do recurso de digitação, basta que ignore a geração dos arquivos nesses formatos sugeridos.

Para acessar o modo de digitação direta deve-se selecionar a opção correspondente na tela principal (figura 4) e clicar em prosseguir para que um novo formulário de seleção de arquivos-fontes seja exibido. Neste caso o formulário deverá ser utilizado somente para seleção dos parâmetros, uma vez que não haverá arquivos a serem considerados para nenhum dos formatos (detalhes mais adiante).

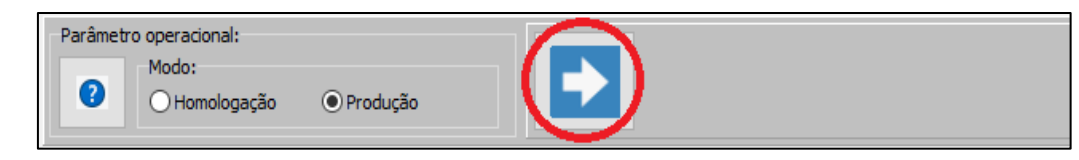

*Figura 4: Acesso ao formulário de seleção de arquivos/digitação direta*

Ao longo do uso da aplicação é natural que o declarante opte por visualizar dados de períodos anteriores. Por esta razão é necessário que os arquivos que deram origem às importações e envios sejam mantidos em suas respectivas pastasa. Quaisquer modificações neles implica na necessidade de nova importação e, por conseguinte, nova geração de mídia de modo a manter as informações sempre atualizadas. Ver o tópico [<Obtendo os Dados das Operações de Recebimentos](#page-11-0) Diários de Leite>

#### **...\Arquivos\_Salvos:**

Pasta destinada a guardar as importações realizadas e atualizadas por manutenções diretas. Os arquivos nela armazenados permitem carregar mais rapidamente as informações dispensando a carga direta pelo arquivo-fonte original. Esses arquivos devem ser mantidos nesse endereço de pasta assim como aqueles disponibilizados na pasta ..\Arquivos\_FonteDados.

#### **...\Digitacao\_Direta:**

Uma vez entendido sobre os critérios para as cargas de dados esperadas aqui podese ainda considerar a opção de entrada de dados por digitação direta. A opção destinada a este recurso é exibida sempre que nenhum arquivo é listado para a referência do período selecionada. Pode ser observado na figura abaixo que para o mês de fevereiro de 2022 não foi encontrado nenhum arquivo sendo que o único listado foi para o mês de janeiro de 2022. Uma vez detectado algum arquivo para o mês e ano selecionados, obviamente não se justifica a opção para entrada de dados por digitação direta. Nestas condições, o próximo passo é selecionar a quadrícula intitulada "**Opção de digitação direta para o período selecionado**" e em seguida clicar em <Confirmar> para que um novo formulário seja exibido com as guias próprias para a entrada de dados para cada uma das tabelas.

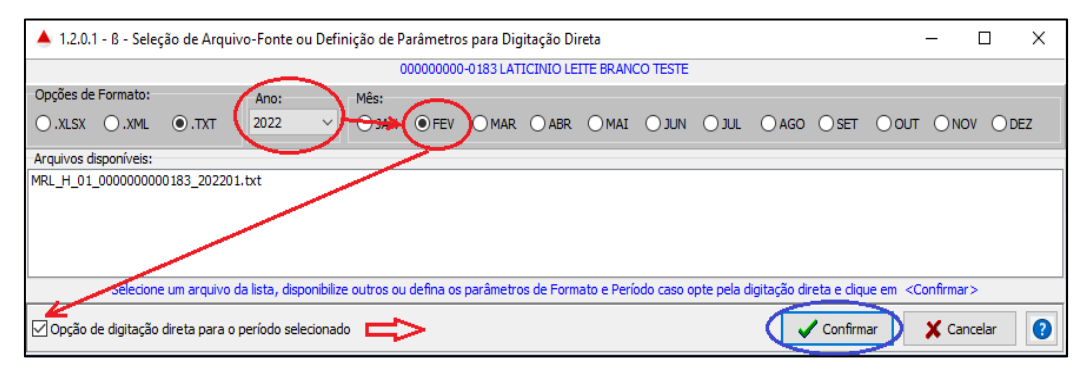

*Figura 5: Formulário para seleção de arquivos-fontes*

**...\Arquivos\_XLS:** utilizada pelo aplicativo para salvar os arquivos exibidos nas grades de dados, independentemente do modo escolhido para obtenção dos dados externos.

**...\Arquivos\_ZIB:** utilizada pelo aplicativo para disponibilizar os arquivos XML gerados e compactados para envio até e após sua transmissão, **não** sendo legíveis pelos descompactadores conhecidos, como WinZip, WinRar, 7z, etc;

**...\Arquivos\_XML:** utilizada pelo aplicativo para gravar, temporariamente, os arquivos XML gerados e destinados para envio. Após a sessão de transmissão cada arquivo XML enviado é complementado pelo programa transmissor, em relação à sua integridade e dados do protocolo e novamente compactado e disponibilizado na pasta (**Arquivos\_ZIB);**

#### **PROGRAMA TRANSMISSOR - TEDSEF**

Importante considerar que, para a transmissão das informações geradas pelo aplicativo, deve o Declarante certificar se já tem instalado o aplicativo **Transmissor Eletrônico de Documentos (TEDSEF)** na pasta **C:\SEF\TEDSEF** (diretório padrão de instalação desse programa transmissor). Caso esse programa TEDSEF esteja instalado em pasta diferente, o usuário deve informar o diretório onde consta essa instalação através da opção <**Local TED**> do menu principal do aplicativo. As instruções e o executável desse aplicativo TEDSEF encontram-se disponíveis no portal da SEF. [Clique aqui para acessar.](http://www.fazenda.mg.gov.br/empresas/tedsef/index.html)

Importante ainda considerar que as transmissões não são feitas diretamente pela interface do programa transmissor e sim pelo próprio aplicativo **Mapa de Recebimentos de Leite** que utiliza de recuros de suas "bibliotecas" para executar essas transações, bastando apenas a identificação pelo aplicativo da existência desse programa devidamente instalado no equipamento em uso. A aplicação trará os *links* necessários para esses acessos.

Ao prosseguir com a transmissão, o programa transmissor exigirá o código do usuário e sua senha, assumida aqui como previamente cadastrada no SIARE.

A credencial do usuário precisa estar vinculada à inscrição pertinente ao arquivo objeto da transmissão.

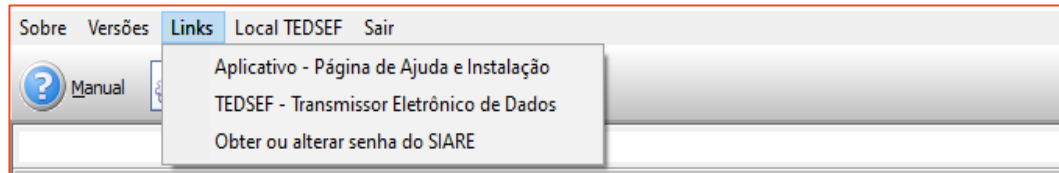

*Figura 6:Alternativa de acesso à página para instalação do transmissor TEDSEF*

## **DADOS BÁSICOS DA EMPRESA**

<span id="page-9-0"></span>A primeira carga do aplicativo, assim que instalado, enseja na apresentação da tela abaixo, em razão da inexistência obvia de um cadastro de **declarante**, que no caso aqui passamos a considerar como o laticínio responsável pelas informações a serem transmitidas às SEF nos moldes das orientações disponibilizadas neste manual.

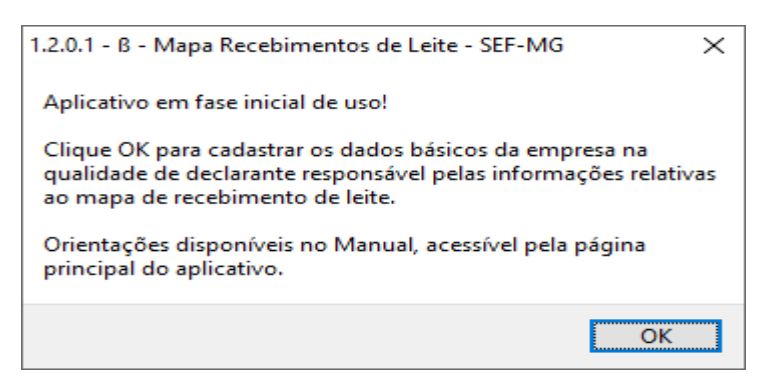

*Figura 7:Mensagem orientativa para inclusão dos dados essenciais mínimos*

Ao clicar em "OK" (Figura 4), uma tela para o cadastro da primeira empresa é exibida para o devido preenchimento, no formato da Figura 5, momento em que devem ser incluídos os dados básicos da empresa visando subsidiar a criação dos nomes dos arquivos com formatações que possibilitem facilmente identificar o segmento tratado (Mapa Recebimento de Leite), o declarante responsável e o período correspondente porquanto cada período terá o seus arquivos correspondentes à movimentação do período com posterior transmissão à SEF.

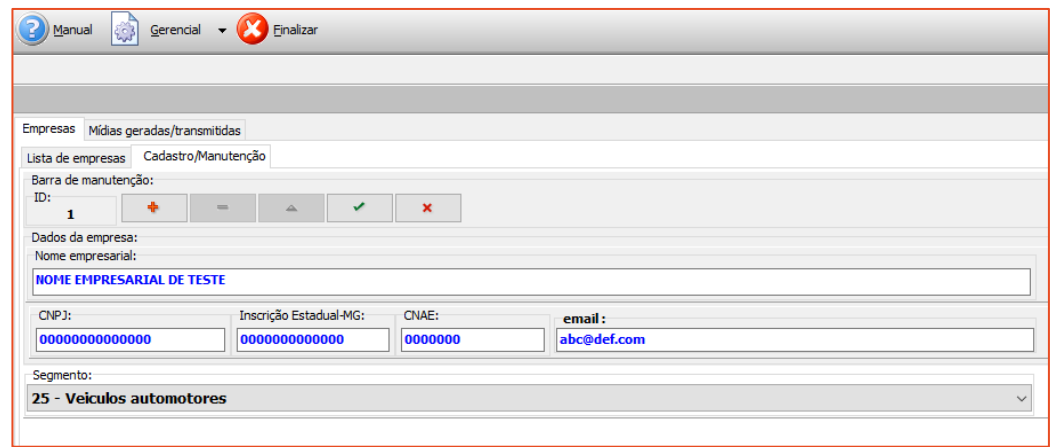

*Figura 8:Leiaute padrão da tela de cadastro de empresas*

A princípio, nesta modalidade de preparação e envio de dados não se faz necessário o cadastro de mais de uma empresa por entender que cada uma estará tratando de processar seus próprios envios, todavia, há de se considerar a hipótese de seu uso por alguma entidade representativa (p.e. Escritórios de Contabilidade, Associações, etc) que pode estar eventualmente assumindo essa tarefa na condição de representante legal de vários declarantes.

Como pode ser visto, o cadastro contempla o mínimo de informações, necessárias o suficiente para permitir a identificação dos arquivos gerados pelo aplicativo ou disponibilizados pelos usuários para carga das movimentações do período selecionado.

São esperados para a ficha de cadastro os campos:

- **1- Nome declarante**: informar o nome completo da empresa declarante. Nesse caso é importante que os processamentos utilizados na geração do arquivo sempre mantenha esse padrão para assim evitar ajustes a cada nova carga de dados para envio. Esta informação é validada no momento da importação do arquivo xml no sentido de garantir o vínculo entre os dados importados e a empresa proprietária.
- **2- CNPJ:** CNPJ da empresa declarante;
- **3- IE:** Inscrição Estadual do declarante;
- **4- CNAE:** Pretendido para uso em validações futuras para enquadramento correto do segmento selecionado. Inicialmente pode ser preenchido com zeros;
- **1. E-mail:** e-mail para eventual necessidade de contato;
- **2. Segmento:** selecionar da lista de segmentos o item pertinente ao segmento de mercadoria pretendido o envio (preenchido automaticamente a aplicação contempla apenas ocorrência que é o "01 -Mapa de Recebimento de Leite").

## <span id="page-11-0"></span>**OBTENDO OS DADOS DAS OPERAÇÕES DE RECEBIMENTOS DIÁRIOS DE LEITE**

Assim que se completa o preenchimento da ficha cadastral, figura acima é necessário acessar na sequência as guias <Declarantes> e <Declarantes-Lista>. Sendo a aplicação de uso de algum escritório contábil, uma entidade representativa ou uma unidade matriz na condição de responsável pela sua própria apuração e de suas filiais, certamente tratar-se-á essa guia de uma lista de Declarantes, caso contrário apenas uma linha deverá ser visível já que representará apenas uma unidade isoladamente.

Em quaisquer das situações acima o próximo passo é selecionar a linha do Declarante ao qual refere-se a apuração ou levantamento das informações a serem carregadas e transmitidas à SEF. Após esta ação deve-se clicar no ícone <Prosseguir>, representado por uma seta branca direcionada para a direita.

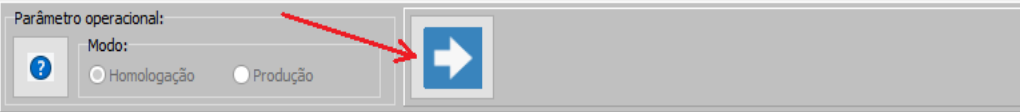

*Figura 9: Opção prosseguir, pós seleção do arquivo objeto da importação*

A obtenção dos dados, conforme abordado mais detalhadamente à frente, pode ser feita sob duas maneiras: uma por migração dos dados do sistema da empresa, mediante os recursos disponíveis ou que possam ser facilmente viabilizados e outro por digitação direta pela aplicação que, naturalmente é feito de forma mais intuitiva.

Qualquer que seja o modo utilizado o armazenamento das informações é direcionado para um conjunto de três tabelas, por ocasião da digitação ou da importação pelo aplicativo <**Mapa de Recebimentos de Leite**>, sendo uma com estrutura para atender aos dados cadastrais básicos dos produtores, uma para receber as informações gerais de todas as movimentações do mês e outra para armazenar os dados das notas fiscais globais emitidas no mês subsequente ao período movimentado.

A figura abaixo ilustra a composição atual de "*metadados*", objetivando auxiliar eventual demanda de TI, quando for o caso, para assim melhor entender acerca dos tipos de dados esperados e também facilitar a criação dos arquivos-fontes, de acordo com o formato desejável que pode ser um arquivo Excel, um arquivo XML ou mesmo um arquivo-texto nos moldes semelhantes ao exigido pela metodologia do SPED Contábil.

| MRL - MAPA DE RECEBIMENTO DE LEITE                                                                                                    | LEIAUTE DAS TABELAS DE DESTINO DOS DADOS GERENCIADOS PELA APLICAÇÃO - Processado em 13/09/2023 15:43:02 |              |          |           |  |  |  |
|----------------------------------------------------------------------------------------------------|----------------------------------------------------------------------------------------------------|--------------|----------|-----------|--|--|--|
| Formatos de origem: Consultar leiautes XML ou TXT disponíveis em opcões da tela principal da aplicação                                                                                     |                                                                                                    |              |          |           |  |  |  |
| Tabela -> Campo-Descricão                                                                                                    | Tipo                                                                                                    | Tamanho      | Decimais | Requerido |  |  |  |
| Produtores - ocorrências: 1-1                                                                                                    |                                                                                                    |              |          |           |  |  |  |
|                                                                                                    | Alfanumérico                                                                                            | 13           |          | Sim       |  |  |  |
|                                                                                                    | Alfanumérico                                                                                            | 14           |          | Sim       |  |  |  |
|                                                                                                    | Alfanumérico                                                                                            | 80           |          | Sim       |  |  |  |
| Notas Fiscais Globais dos Recebimentos Mensais - ocorrências: 1-N                                                                                                    |                                                                                                    |              |          |           |  |  |  |
|                                                                                                    |                                                                                                    |              |          |           |  |  |  |
|                                                                                                    | Alfanumérico                                                                                            | 13           |          | Sim       |  |  |  |
|                                                                                                    | Data                                                                                                    | 10           |          | Sim       |  |  |  |
|                                                                                                    | Alfanumérico                                                                                            | ۹            |          | Sim       |  |  |  |
|                                                                                                    | Alfanumérico                                                                                            |              |          | Sim       |  |  |  |
|                                                                                                    | Alfanumérico                                                                                            | 44           |          | Sim       |  |  |  |
| FL RESPONSABILIDADE (Frete sob responsabilidade do <p>rodutor ou <l>ati</l></p>                                                                                                    | Alfanumérico                                                                                            | $\mathbf{1}$ |          | Sim       |  |  |  |
|                                                                                                    | Decimal                                                                                                 | 13           |          | Sim       |  |  |  |
|                                                                                                    | Decimal                                                                                                 | 13           |          | Sim       |  |  |  |
|                                                                                                    | Decimal                                                                                                 | 13           |          | Sim       |  |  |  |
|                                                                                                    | Decimal                                                                                                 | 13           |          | Sim       |  |  |  |
|                                                                                                    | Decimal                                                                                                 | 13           |          | Sim       |  |  |  |
| VR INCENTIVO (Vr. Incentivo à producão/industrialização do leite (2,5%)                                                                                                    | <b>Decimal</b>                                                                                          | 13           |          | Sim       |  |  |  |
|                                                                                                    | Decimal                                                                                                 | 13           |          | Sim       |  |  |  |
|                                                                                                    | Decimal                                                                                                 | 13           |          | Sim       |  |  |  |
|                                                                                                    |                                                                                                    |              |          |           |  |  |  |
| Operações de recebimentos leite pelo Declarante - ocorrências: 1-N                                                                                                    |                                                                                                    |              |          |           |  |  |  |
|                                                                                                    |                                                                                                    |              |          |           |  |  |  |
| A especificação acima refere-se aos limites de tamanhos e tipos definidos na estrutura de destino dos dados, no entanto os valores                                                         |                                                                                                    |              |          |           |  |  |  |
| informados não estão subordinados a essas metrificações, conforme antigos conceitos de formatos de colunas com tamanhos préviamente "justificados" nos arquivos-texto,                     |                                                                                                    |              |          |           |  |  |  |
| Por exemplo: o valor 1732,23 deve ser informado como <nometaq>1732,23&lt;<nometaq> no xml ou como (1732,23) em arquivo texto, semelhante ao utilizado no sistema SPED.</nometaq></nometaq> |                                                                                                    |              |          |           |  |  |  |
| Ver exemplos dos leiautes nas opcões disponibilizaas na tela principal do aplicativo                                                                                                    |                                                                                                    |              |          |           |  |  |  |
| Aqui dispensa-se a validação auxiliar via tipos XSD - "Schema XML", porquanto a validação básica de formatação de entrada dar-se-á pela própria aplicação no momento                       |                                                                                                    |              |          |           |  |  |  |
| da importação.                                                                                                    |                                                                                                    |              |          |           |  |  |  |
| Ocorrências: 1-1 = requerido e limitado a 1 registro                                                                                                    |                                                                                                    |              |          |           |  |  |  |
| 1-N = requerido até o limite de emissões necessárias para o período                                                                                                    |                                                                                                    |              |          |           |  |  |  |
|                                                                                                    |                                                                                                    |              |          |           |  |  |  |
|                                                                                                    |                                                                                                    |              |          |           |  |  |  |

*Figura 10:Nomenclatura de tabelas de armazenamento dos dados*

Quando se tratar de migração para um arquivo-fonte XML ou Texto a especificação acima refere-se aos limites de tamanhos e tipos definidos na estrutura de destino dos dados, no entanto os valores informados não estão subordinados a essas

metrificações, conforme antigos conceitos de formatos de colunas com tamanhos previamente "justificados" nos arquivos-texto.

Por exemplo: o valor 1732,23 deve ser informado como <nomeTag>1732,23<nomeTag> no xml ou como |1732,23| no arquivo texto, semelhante ao utilizado no sistema SPED Contábil.

Exemplos dos leiautes podem ser visualizados na tela principal do aplicativo através do recurso *pop-up* gerado por clique com botão direito sobre a opção Prosseguir (seta branca à direita - figura seguinte).

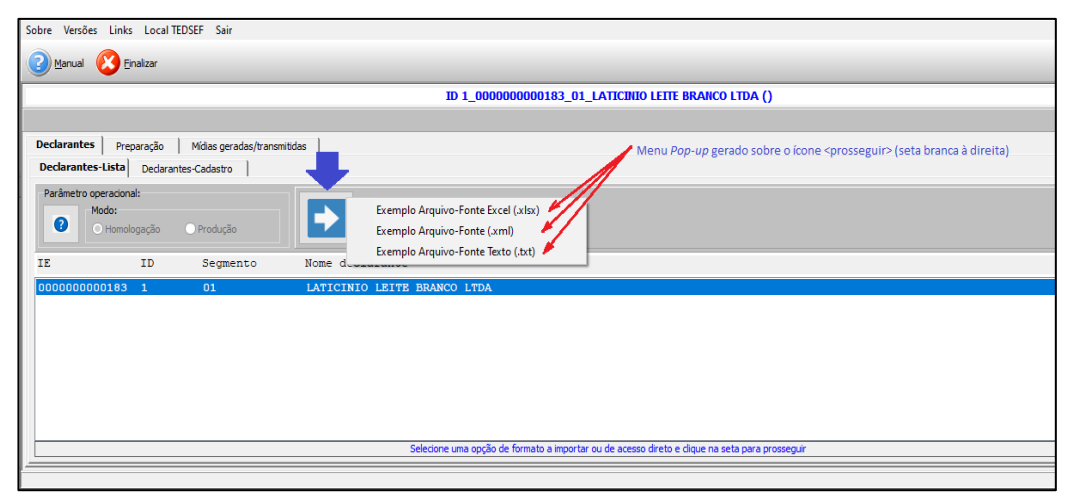

*Figura 11: Recurso para visualização de modelo de arquivo para as 3 primeiras opções de formatos*

Clicar sobre cada uma das opções ela vai permitir carregar um arquivo relacionado ao tipo selecionado, sendo: um modelo para arquivo Excel (.xlsx), um modelo para um formato XML ou um modelo baseado em um formato texto (.txt).

Basicamente a operacionalização pela aplicação consiste na disponibilização desses formatos de arquivos aqui tratados como "arquivo-fonte" (Excel, Xml ou Txt) com os dados de cada período, migrados dos sistemas da empresa, para uma pasta denominada <Arquivos\_FonteDados> previamente criada abaixo da pasta-raiz da aplicação.

Outra observação é quanto aos modos de operação que permitem dois estágios: um denominado de modo (**Homologação**) e outro denominado <**Produção**). O modo Homologação fica disponível para que o declarante possa se familiarizar com as funcionalidades da aplicação e, na medida do possível, colaborar com a fase do desenvolvimento quando são feitos os ajustes, na maioria das vezes, baseados em informações de erros ou sugestões de melhorias. A diferença básica está nas formatações de nomes dos diversos arquivos gerados e no impedimento da transmissão para o caso de Homologação.

Os nomes dos arquivos gerados em Homologação trazem consigo uma expressão do tipo "\_H\_" enquanto que em produção a expressão corresponde a "\_P\_", respectivamente deduzindo tratar-se dos dois modos operacionais (<H>omologação e <P>rodução).

Nota: O modo de operação fica forçado em <Homologação> até publicação na página SEF-MG relativa ao link de instalação ou atualização do aplicativo destinado ao público usuário externo quando então será disponibilizada uma atualização para incluir o modo <Produção> que passa a permitir as transmissões regularmente.

A princípio, o processo de importação precisa ser executado uma única vez, exceto quando há alterações nesse arquivo-fonte, em que seja necessário fazer sua importação novamente.

**Sempre manter os arquivos-fontes na mesma pasta padrão de disponibilização para que suas futuras cargas sejam feitas normalmente em suas eventuais e regulares demandas recorrentes. A cada importação realizada uma cópia em formato XML vai sendo disponibilizada na pasta-raiz da aplicação denominada "..\Arquivos\_Salvos".**

Isto posto, o próximo passo é a seleção do arquivo-fonte presumidamente disponibilizado na pasta-raiz da aplicação denominada ..\Arquivos\_FonteDados sob um dos formatos da preferência do Declarante.

Esse procedimento passou a ser feito, a partir da versão 1.1.3.8 – ß pela interface de um formulário próprio por considerar como uma forma mais simples para o usuário (Figura abaixo).

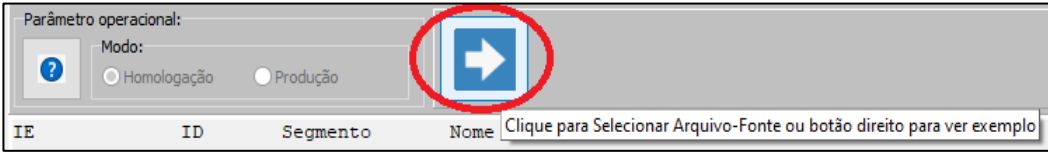

*Figura 12: Opção de acesso ao formulário para seleção do arquivo-fonte*

Clicar na opção <Prosseguir> resulta na exibição do formulário abaixo.

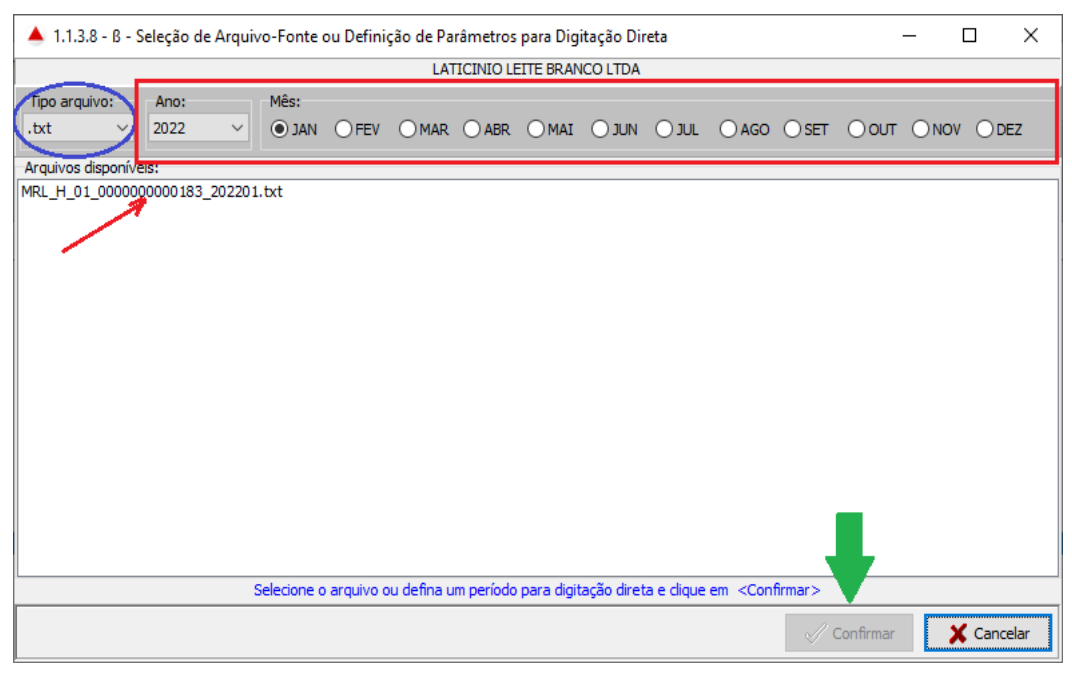

*Figura 13: Formulário para seleção do arquivo-fonte previamente disponibilizado*

A carga desse formulário resulta numa pesquisa prévia de todos os arquivos disponibilizados pelo Declarante para a extensão selecionada, assumindo-se que essa extensão possa ser o padrão adotado pela empresa Declarante em razão de suas preferências mas que pode ser alterada em qualquer ocasião, consideradas aqui as necessidades de correções, sobreposição de dados já importados e eventuais retransmissões dos dados à SEF o que implica em assumir como entrega válida a última transmissão realizada.

Note-se no exemplo que apenas um arquivo foi encontrado por se tratar de simples demonstração de teste e também que a opção <Confirmar> indicada por uma seta verde, aparece como desabilitada. Isso é um padrão ao abrir o formulário. Ela somente fica habilitada quando um dos arquivos listados é selecionado o que implica no ajuste dos botões da caixa <Ano> e da caixa <Mês> de acordo com o nome do arquivo clicado.

Outra regra para habilitar a opção <Confirmar> pé quando outro período é definido pelos parâmetros de ano e mês indicado pelo retângulo vermelho na figura seguido da opção selecionada pela caixa <Opção de digitação direta para o período selecionado>. Assim, quando um período selecionado não corresponder a um arquivo disponibilizado na lista uma opção para inclusão por digitação direta é exibida.

Cabe aqui ressaltar que a <digitação direta> é apenas um recurso contingencial disponibilizado, no entanto ele representa potencialmente uma carga excessiva de trabalho dado o grande volume de dados a ser informado, além da recorrência por se tratar das suas replicações mensais, agravado pela sujeição de erros.

A variação de formatos possíveis, mais a opção para digitação direta, leva em consideração as características de cada Declarante, cada um com suas preferências em obter os dados de um ou outro formato de acordo com os recursos disponíveis para extração das informações. Presumidamente a opção por migração de dados por um arquivo Excel tende a ser a mais viável, uma vez que os sistemas tendem a trazer um leque de opções de consultas que podem auxiliar na construção das planilhas que representam as tabelas de dados na base de destino.

#### <span id="page-16-0"></span>**IMPORTANDO DADOS DE UM ARQUIVO EXCEL**

As figuras seguintes ilustram a estrutura do arquivo Excel e suas planilhas de modo a tornar bem fácil o entendimento pretendido aqui.

Primeiramente é necessário considerar o formato de nome esperado para os arquivos a serem utilizados nas importações para cada inscrição de declarante e para cada período de acordo com a cronologia das operações e independentemente da opção utilizada. Nesta hipótese em que se trata dos formatos esperados para utilização nas migrações dos dados da empresa declarante - neste caso um arquivo Excel - espera-se que o nome correspondente atenda rigorosamente ao formato padrão como **MRL\_H\_01\_0000000000183\_202201.xlsx**, excetuando-se as apresentações por caixa alta ou baixa para os caracteres mas com preferência por caixa alta de modo a manter um padrão**.** Esse padrão consiste na seguinte formação, baseada no exemplo acima, representando uma migração de dados para o mês de janeiro de 2022 (hipótese ilustrativa) para o declarante de inscrição estadual igual a **0000000000183**, sendo:

- 1. As três primeiras posições do nome sempre devem corresponder ao prefixo invariável **MRL** (Mapa de Recebimento de Leite);
- 2. A quinta posição deve corresponder a uma letra que tratará do modo operacional selecionado pelo usuário, considerando a opção para utilização da aplicação como **H**omologação destinado a um treinamento ou **P**rodução quando decidir pela usabilidade da aplicação para iniciar efetivamente o envio de suas informações mensais dos recebimentos de leite. O modo "Homologação" não permite a efetivação da transmissão das informações via o sistema de transmissão TEDSEF (Transmissor Eletrônico de Dados da SEF), gerenciado pela aplicação, mas permite realizar todas as etapas necessárias aos armazenamentos dos dados esperados.

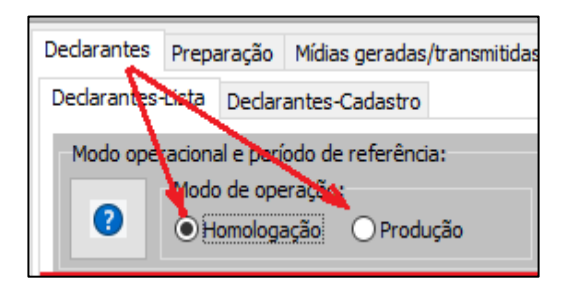

*Figura 14: Opções para uso em Homologação ou Produção*

Essas 2 letras são consideradas na geração automática de nomes de arquivos pela aplicação, todavia como a fonte da informação fica a cargo do usuário esse padrão de nomes deverá ser observado e construído manualmente;

- 3. As posições 8 e 9 correspondem ao tipo de informação trabalhada que no caso aqui é o Mapa de Recebimento de Leite e corresponde ao código **01,** também invariável e deve sempre fazer parte do nome do arquivo nas posições correspondentes (**01**);
- 4. As posições 10 a 22 correspondem à inscrição da empresa declarante **0000000000183 – (**simulação);
- 5. As posições 24 a 29 correspondem ao período no formato Ano/Mês (AAAAMM) pretendido para tratamento das informações a serem migradas com destino à importação pelo aplicativo (**202201)**;
- 6. As posições 30 a 34 correspondem à extensão do arquivo que deve ser fixada como ".xlsx" que é o padrão mais atualizado do pacote *Office da Microsoft* (**.xlsx**).

O conjunto de informações, nos casos em que o usuário encarregado da migração de dados, optar pelo padrão de planilhas do Excel, deve ser construído a partir de 3 planilhas que representam a mesma base de destino esperada pela aplicação. Notar que o arquivo apresenta essas planilhas no exemplo da figura abaixo sob 3 nomes: **Produtores**, **Recebimentos-Leite** e **Notas Fiscais Globais**.

| $\sim$<br>Salvamento Automático (<br>圖<br>$\sim$                                                                                                    | MRL_H_01_0000000000183_2 ~<br>$\overline{\mathbf{v}}$                                                     | Q                                                                         | Iracy Martins da Costa<br><b>IM</b>                                   | $\Box$                      | $\Box$<br>$\times$                      |
|----------------------------------------------------------------------------------------------------|----------------------------------------------------------------------------------------------------|---------------------------------------------------------------------------|-----------------------------------------------------------------------|-----------------------------|-----------------------------------------|
| Página Inicial<br>Arquivo<br>Inserir                                                                                                    | Layout da Página<br>Fórmulas<br>Dados                                                                     | Revisão<br>Exibir                                                         | Ajuda                                                                 |                             | <b>△ Compartilhar</b><br>$\Box$         |
| Ξ<br>$\vee$ 11<br>Calibri<br>$A^* A^*$<br>$S \sim$<br>三<br>N.<br>$\top$<br>Æ.<br>Cola<br>在 五<br>⊲<br>$\mathbb{H}$ $\vee$ $\oslash$ $\sim$ A $\vee$<br>$\checkmark$ | $\equiv$<br>ᇕ<br>Geral<br>$=$<br>$\checkmark$<br>目。<br>CH ~ % 000<br>三<br>三<br>$58 - 38$<br>$\frac{1}{2}$ | Formatação Condicional ~<br>Formatar como Tabela ~<br>Estilos de Célula ~ | Inserir v<br>$Excluir \sim$<br>$\boxed{\blacksquare}$ Formatar $\sim$ | Q<br>Edicão<br>$\checkmark$ | Confidencialidade                       |
| Área de Tran Fa<br>Fonte<br>$\overline{12}$                                                                                                    | Alinhamento<br>Número<br>$\overline{\sim}$<br>$\overline{12}$                                             | Estilos                                                                   | Células                                                               |                             | Confidencialidade<br>$\curvearrowright$ |
| $f_x$<br>X1<br>$\overline{\phantom{a}}$<br>$\times$<br>$\checkmark$                                                                                                |                                                                                                    |                                                                           |                                                                       |                             | $\sim$                                  |
| B<br>A                                                                                                    | Ċ                                                                                                    | D<br>E.                                                                   | F<br>G                                                                | H.                          | ≖ال                                     |
| <b>CD PRODUTOR IE</b><br><b>CD PRODUTOR CPF</b>                                                                                                    | <b>NM PRODUTOR</b>                                                                                        |                                                                           |                                                                       |                             |                                         |
| 00000127698<br>$\overline{2}$<br>0000000127655                                                                                                    | <b>BORBA GATO</b>                                                                                         |                                                                           |                                                                       |                             |                                         |
| 00000127779<br>0000000127736<br>з                                                                                                    | <b>HENRIQUE DE COIMBRA</b>                                                                                |                                                                           |                                                                       |                             |                                         |
| 00000127850<br>0000000127817<br>4                                                                                                    | <b>FERNAO DIAS</b>                                                                                        |                                                                           |                                                                       |                             |                                         |
| 00000128074<br>0000000128074<br>5                                                                                                    | PEDRO PRIMEIRO                                                                                            |                                                                           |                                                                       |                             |                                         |
| 00000131962<br>0000000131938<br>6                                                                                                    | <b>JOSE BONIFACIO</b>                                                                                     |                                                                           |                                                                       |                             |                                         |
| 00000132500<br>0000000132500                                                                                                    | <b>ISABEL CATARINA</b>                                                                                    |                                                                           |                                                                       |                             |                                         |
| 00000132691<br>0000000132683<br><b>R</b>                                                                                                    | PEDRO PERFIRA                                                                                             |                                                                           |                                                                       |                             |                                         |
| 00000133159<br>0000000133183<br>9                                                                                                    | <b>MARIA SABINO SAURO</b>                                                                                 |                                                                           |                                                                       |                             |                                         |
| 00000133230<br>0000000133264<br>10 <sup>2</sup>                                                                                                    | PEDRO SEGUNDO                                                                                             |                                                                           |                                                                       |                             |                                         |
| 0000000133671<br>00000133663                                                                                                    | <b>MANOEL BANDEIRA</b>                                                                                    |                                                                           |                                                                       |                             |                                         |
| 00000133744<br>12 0000000133752                                                                                                    | <b>PEDRO ALVARES</b>                                                                                      |                                                                           |                                                                       |                             | ⇁                                       |
| Recebimentos-Leite<br><b>Produtores</b>                                                                                                    | Notas Fiscais - Globais                                                                                   | $\bigoplus$<br>$\vert \vert$                                              |                                                                       |                             | $\overline{r}$                          |
| Pronto                                                                                                    |                                                                                                    |                                                                           | 用<br>回<br>$\mathbb{F}$                                                |                             | 100%                                    |

*Figura 15: Exemplo de arquivo Excel com as 3 planilhas*

Exceto para o formato do nome do arquivo, já orientado acima, os nomes das planilhas não estão subordinados a nenhum padrão de formato e podem inclusive ser considerados como o próprio padrão dado pelo Excel como (Plan1, Plan2, Plan3) ou (Planilha 1, Planilha 2, Planilha 3), no entanto o tipo de informação deve atender rigorosamente essa ordem.

Com isso, independente dos nomes dados às planilhas, temos para o exemplo da figura acima:

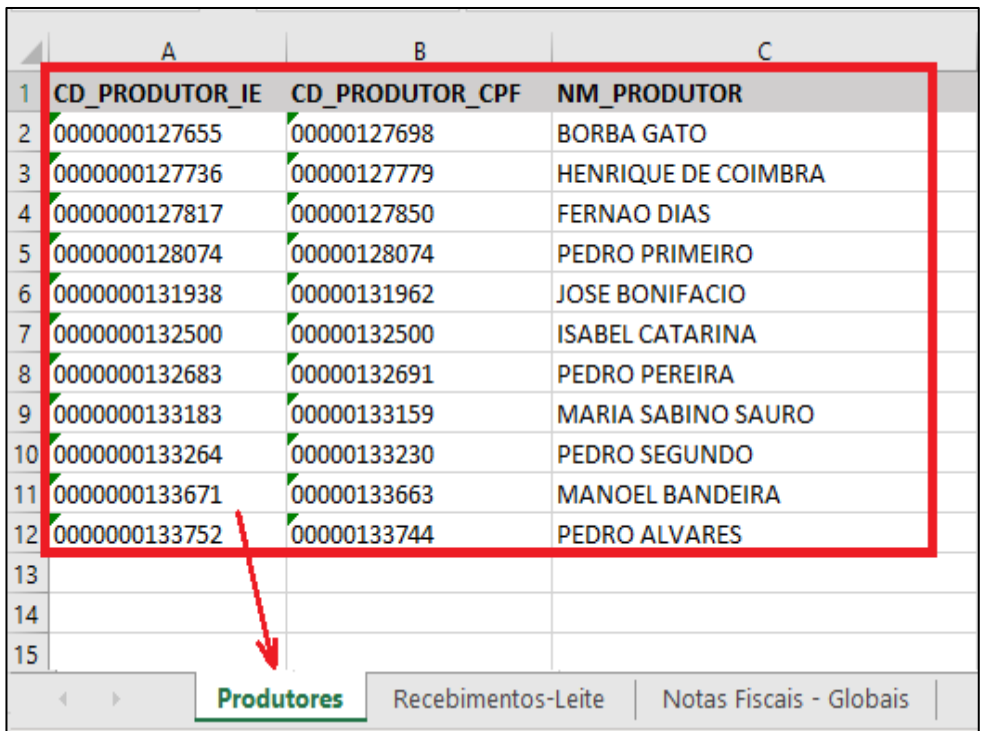

#### **1. Primeira planilha (Produtores).**

*Figura 16:Exemplo da planilha de dados dos Produtores*

Deve conter sempre os dados básicos dos produtores constantes do cadastro da empresa e que estão relacionados às movimentações mensais dos recebimentos de leite para o período da apuração selecionado. Deve portanto conter a relação de campos preferencialmente registrados em caixa alta, não necessariamente na ordem indicada, como no exemplo:

**CD\_PRODUTOR** = inscrição do produtor composta por 13 dígitos. Caso o tipo da célula seja criada ou mantida como "valor", o conteúdo da célula, no caso uma inscrição estadual, aparecerá em notação exponencial ficando a critério do usuário alterar o tipo para "texto" e exibi-la com máscara de 13 dígitos o que não impactará no processo de importação;

**CD\_PRODUTOR\_CPF** = CPF/CNPJ do produtor composto por 14 dígitos visando atender extensivamente à possibilidade de uso para inscrição no CNPJ;

**NM\_PRODUTOR** = Nome completo do produtor conforme registro SIARE;

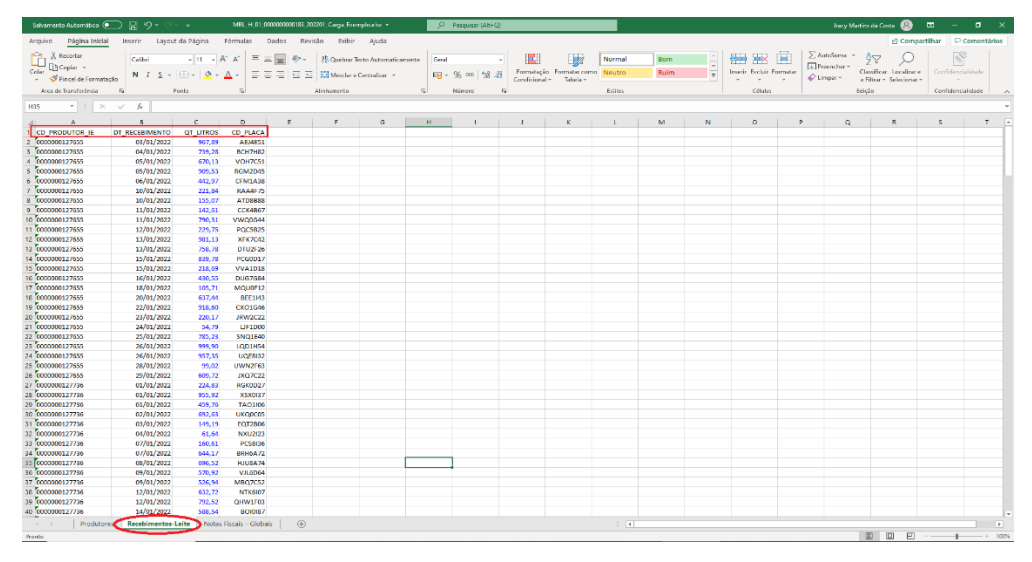

#### **2. Segunda planilha (Recebimentos-Leite)**:

*Figura 17:Exemplo da planilha de dados das operações de Recebimentos*

Deve conter os dados das operações de recebimentos compostos pelos seguintes campos:

**CD\_PRODUTOR** = inscrição do produtor composta por 13 dígitos;

**DT\_RECEBIMENTO**=data do efetivo recebimento por parte do Declarante;

**QT\_LITROS** = quantidade de litros recebida;

**CD\_PLACA** = placa do veículo transportador (informar 0000000 se inexistente);

Ao executar a criação dos arquivos-fonte seguir preferencialmente a ordem numérica das inscrições por uma questão de padrão e de apresentação.

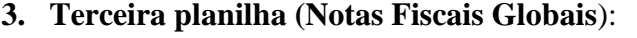

|                 | Salvamento Automático (                                         | 口                              | り・                                                                                                   | ಾ                     |                                    | MRL H 01 0000000000183 202201 Carga Exemplo.xlsx -               |                 |                                                                           | ۹                                          |                                                           |        | 困                                                            | -     | $\Box$               | $\times$       |
|-----------------|-----------------------------------------------------------------|--------------------------------|----------------------------------------------------------------------------------------------------|-----------------------|------------------------------------|------------------------------------------------------------------|-----------------|---------------------------------------------------------------------------|--------------------------------------------|-----------------------------------------------------------|--------|--------------------------------------------------------------|-------|----------------------|----------------|
|                 | Página Inicial<br>Arquivo                                       | Inserir                        |                                                                                                    | Lavout da Página      | Fórmulas                           | Dados<br>Revisão                                                 | Exibir          | Aiuda                                                                     |                                            |                                                           |        | <b><i>S</i></b> Compartilhar                                 |       | <b>□</b> Comentários |                |
|                 | Ť<br>d۵<br>$\mathbb{R}^n$<br>Colar<br>∢<br>$\ddot{\phantom{1}}$ | Calibri<br>$S \sim$<br>$N$ $I$ | $\sqrt{11}$ $\sqrt{A^2}$ $\sqrt{A^2}$<br>$\mathbb{H}$ $\vee$ $\mathbb{A}$ $\vee$ $\mathbb{A}$ $\vee$ |                       | 투퇴물<br>$\frac{1}{2}$<br>로 크<br>百石田 | Geral<br>ab<br>图 > % 000<br>直。<br>$\frac{1}{20}$ $\frac{10}{20}$ | $\checkmark$    | Formatação Condicional v<br>Formatar como Tabela ~<br>Estilos de Célula ~ |                                            | 用 Inserir ×<br>$\frac{1}{2}$ Excluir $\sim$<br>Formatar ~ |        | $\Sigma \times 90$<br>$\overline{L}$ v $\overline{L}$<br>' ⊘ |       | Confidencialidade    |                |
|                 | Área de Transferê 5                                             | Fonte                          |                                                                                                    | $\overline{u}$        | Alinhamento                        | $\overline{u}$<br>Número                                         | $\overline{12}$ | Estilos                                                                   |                                            | Células                                                   |        | Edicão                                                       |       | Confidencialidade    |                |
| A1              | $\overline{\mathbf v}$                                          | $\times$                       | fx                                                                                                   | <b>CD PRODUTOR IE</b> |                                    |                                                                  |                 |                                                                           |                                            |                                                           |        |                                                              |       |                      |                |
|                 | A                                                               | R.                             | c                                                                                                    | D                     | Ε                                  | F                                                                | G               | H                                                                         |                                            |                                                           | K.     |                                                              | M     | N                    |                |
|                 | CD PRODUTOR IE DT NF                                            |                                | NR NF                                                                                                | <b>CD SERIE</b>       | <b>CD CHAVE</b>                    | FL RESPONSABILIDADE                                              |                 |                                                                           | OT LITRO! VR TOTAL VR MERC/ VR FRETE VR BC |                                                           |        | <b>VR DEDU(VR INCENVR ICMS</b>                               |       |                      |                |
|                 | 0000000127655                                                   | 08/02/2022 005032877           |                                                                                                    | CO <sub>1</sub>       | 000000000000CL                     |                                                                  | 856.07          | 542,11                                                                    | 586.07                                     | 17.58                                                     | 542.11 | 46.89                                                        | 14.65 | 97.58                |                |
|                 | 0000000127817                                                   | 07/02/2022 006251097           |                                                                                                    | CO <sub>1</sub>       | 000000000000CL                     |                                                                  | 482,50          | 843,86                                                                    | 912,28                                     | 27,37                                                     | 843,86 | 72,98                                                        | 22,81 | 151,89               |                |
|                 | 0000000128074                                                   | 05/02/2022 007852492           |                                                                                                    | C <sub>01</sub>       | 000000000000CL                     |                                                                  | 655,96          | 322,37                                                                    | 348,50                                     | 10,46                                                     | 322,37 | 27,88                                                        | 8,71  | 58,03                |                |
|                 | 0000000131938                                                   | 03/02/2022 001711666           |                                                                                                    | CO <sub>1</sub>       | 000000000000CL                     |                                                                  | 368.56          | 777.32                                                                    | 840,35                                     | 25.21                                                     | 777.32 | 67.23                                                        | 21.01 | 139.92               |                |
|                 | 0000000132500                                                   | 04/02/2022 005022295           |                                                                                                    | CO <sub>1</sub>       | 000000000000CL                     |                                                                  | 278,17          | 763,71                                                                    | 825,63                                     | 24,77                                                     | 763,71 | 66,05                                                        | 20,64 | 137,47               |                |
|                 | 0000000132683                                                   | 08/02/2022 001907285           |                                                                                                    | C <sub>01</sub>       | 000000000000CL                     |                                                                  | 261,77          | 590,49                                                                    | 638,37                                     | 19,15                                                     | 590.49 | 51.07                                                        | 15,96 | 106,29               |                |
|                 | 0000000133183                                                   | 05/02/2022 001662517           |                                                                                                    | CO <sub>1</sub>       | 000000000000CL                     |                                                                  | 690,39          | 771,28                                                                    | 833,83                                     | 25,01                                                     | 771,28 | 66,71                                                        | 20,85 | 138,83               |                |
|                 | 9 0000000133264                                                 | 03/02/2022 003395948           |                                                                                                    | CO <sub>1</sub>       | 000000000000CL                     |                                                                  | 797.86          | 319.85                                                                    | 345.78                                     | 10.37                                                     | 319.85 | 27.66                                                        | 8.64  | 57.57                |                |
|                 | 10 0000000133671                                                | 03/02/2022 008872955           |                                                                                                    | CO <sub>1</sub>       | 000000000000CL                     |                                                                  | 316,46          | 609,53                                                                    | 658,95                                     | 19,77                                                     | 609,53 | 52,72                                                        | 16,47 | 109,72               |                |
|                 | 11 0000000133752                                                | 04/02/2022 004438231           |                                                                                                    | C <sub>01</sub>       | 000000000000CL                     |                                                                  | 778,22          | 642.67                                                                    | 694,78                                     | 20,84                                                     | 642,67 | 55,58                                                        | 17,37 | 115,68               |                |
| 12              |                                                                 |                                |                                                                                                    |                       |                                    |                                                                  |                 |                                                                           |                                            |                                                           |        |                                                              |       |                      |                |
| 12 <sub>2</sub> |                                                                 |                                |                                                                                                    |                       |                                    |                                                                  |                 |                                                                           |                                            |                                                           |        |                                                              |       |                      | v              |
|                 |                                                                 | Produtores                     | Recebimentos-Leite                                                                                   |                       | Notas Fiscais - Globais            | $\left( \widehat{+}\right)$                                      |                 | $\frac{1}{2}$ $\frac{1}{2}$                                               |                                            |                                                           |        |                                                              |       |                      | $\overline{r}$ |
|                 | Drawke                                                          |                                |                                                                                                    |                       |                                    |                                                                  |                 |                                                                           |                                            | 冊                                                         | 回      | $m = -1$                                                     |       | $+ 100%$             |                |

*Figura 18:Exemplo da planilha de dados de Notas Fiscais Globais*

**CD\_PRODUTOR** = inscrição do produtor composta por 13 dígitos;

**DT\_NF** = Data da Nota Fiscal (Emissão mês subsequente);

**NR\_NF** = Número da Nota Fiscal

**CD\_SERIE** = Número de série;

**CD\_CHAVE** = Chave de acesso NFe;

**FL\_RESPONSABILIDADE** = *Flag* indicador de responsabilidade pelo

frete; <**L**>Laticínio ou <**P**>Produtor;

**QT\_LITROS** = Quantidade total mensal de litros de leite recebidos;

**VR\_TOTAL\_NF** = Valor total da Nota Fiscal;

**VR\_MERCADORIA** = Valor da mercadoria;

**VR\_FRETE** = Valor do frete;

**VR\_BC** = Valor Base de Cálculo;

**VR\_DEDUCOES** = Valor da dedução legal;

**VR\_INCENTIVO** = Valor do incentivo;

**VR ICMS** = Valor do ICMS.

Esses nomes comporão a 1ª linha da planilha em suas respectivas colunas de título devendo manter fielmente as formas orientadas acima. Qualquer variação nos formatos de nomes implica na inviabilidade da importação;

Quanto aos formatos e tipos de dados das células, recomenda-se dar preferência aos estilos "Textos" que reduzem sobremaneira erros de captura durante a importação.

#### **Formatações recomendadas**:

Campos datas: formatar como DD/MM/AAAA (**01/01/2022**) sem uso de aspas;

Campos valores: não incluir separadores de milhares, apenas incluir a vírgula quando for o caso. Exemplo: 123456,78 (decimal), 123456 (inteiro) ou 0 zero (quando vazio – independentemente do tipo de campo, decimal ou inteiro);

De posse do arquivo Excel devidamente populado com os dados de acordo com as orientações acima o próximo passo é disponibilizá-lo na pasta-padrão denominada <**..\Arquivos\_FonteDados**> previamente criada pela aplicação abaixo de seu diretório/pasta-raiz.

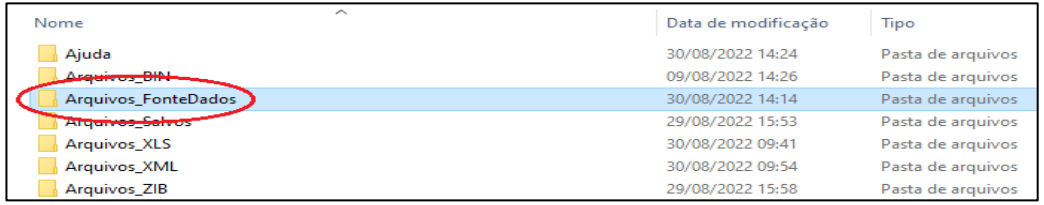

*Figura 19:Subpastas criadas previamente pelo aplicação.*

Com o arquivo disponível nesse local, preparado conforme os parâmetros do período e modo operacional selecionado (ano/mês de referência), formatado para o tipo Excel (.xlsx) o próximo passo e clicar em <Confirmar> conforme indicado na figura abaixo.

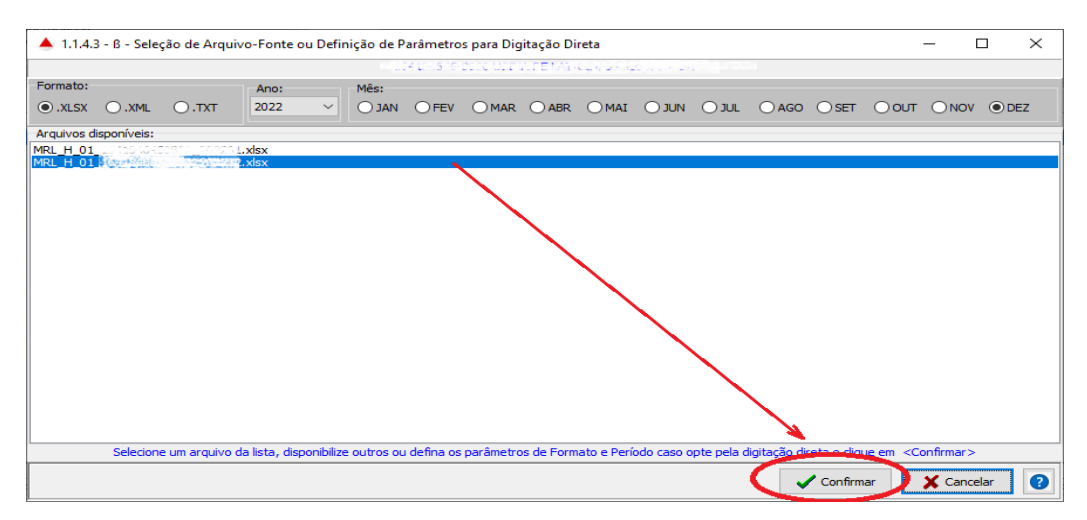

*Figura 20:Parâmetros para importação de dados via Excel*

Ao clicar na opção acima uma mensagem alusiva às possibilidades de utilizar formatos diversos é exibida dando a opção de continuar ou não.

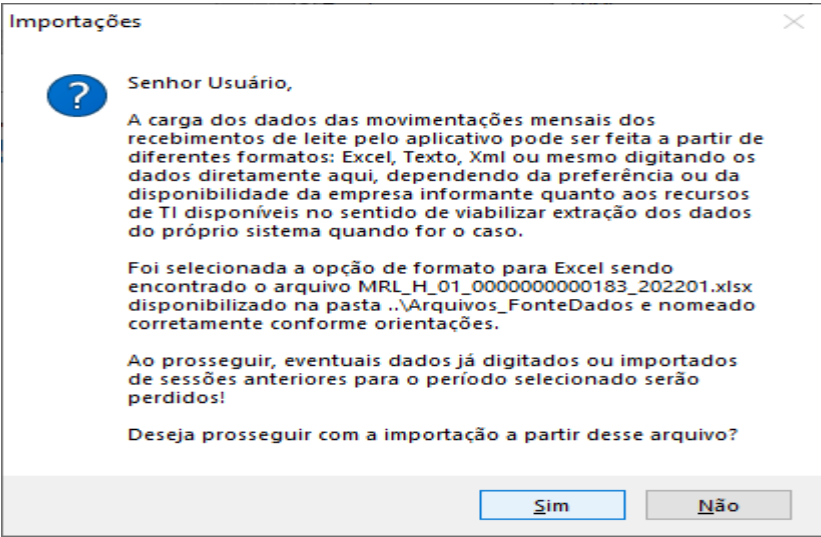

*Figura 21: Mensagem de alerta pré-importação*

Ao optar em prosseguir a aplicação inicia então os procedimentos de importação com algumas validações básicas relativas aos nomes de campos que deverão estar em pleno sincronismo entre as estruturas das tabelas e as colunas indicadas nas primeiras linhas de títulos das planilhas do arquivo Excel. Se tudo ok, a guia com os dados importados é habilitada para fins de consulta e já com a possibilidade de geração da mídia para envio dependendo do modo de operação selecionado.

Durante o processo e, na hipótese de encontrar algum erro relacionado a formatos, campos faltosos ou outras inconsistências não relacionadas propriamente às operações um relatório é apresentado ao usuário visando notificá-lo acerca de erros comuns já detectados no início do processo, precedido pela mensagem abaixo deixando a critério do usuário a visualização ou não desse relatório.

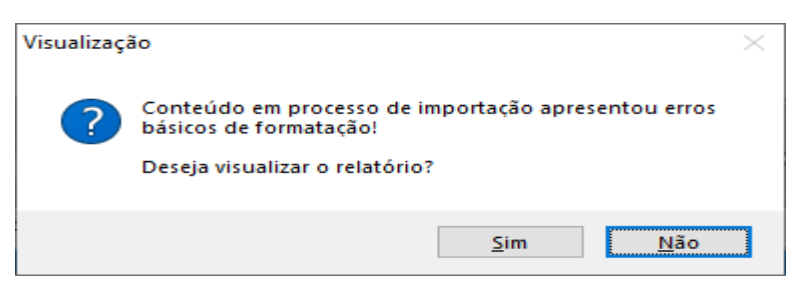

*Figura 22: Mensagem de conclusão de processo de importação*

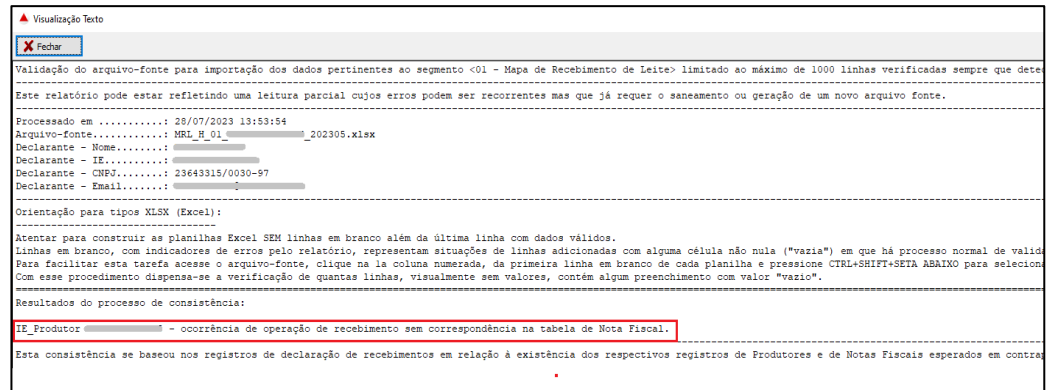

*Figura 23: Exemplo de relatório de erros de importação via Excel*

O pequeno recorte acima, de um exemplo de relatório, exibe uma situação em que um campo em cada uma das planilhas foi digitado propositalmente com erro na primeira linha de título resultando no levantamento dos erros com a mensagem: campo <NomeDoCampo> não localizado ou não especificado corretamente. O saneamento para esses erros implica na edição das planilhas com a devida correção dos nomes ou até inclusão da coluna caso se trata de informação faltosa.

#### **PLANILHAS COM LINHAS EXCEDENTES EM BRANCO**

A importação de dados disponibilizados em tipos Excel leva em conta uma regra para entender quando ocorre a finalização de conteúdo de cada planilha. Isto poderia ocorrer quando a rotina de importação encontrasse a primeira célula vazia da linha avaliada. Todavia, pode ocorrer situações em que células vazias podem aparecer em linhas intermediárias, ainda que não esperadas. Nesse caso uma mensagem pertinente será gerada e exibida no relatório final da consistência até o limite aproximado de 1000 ocorrência de erros. Acima disso a importação é cancelada após o processamento do bloco em andamento.

Por outro lado, quando são inseridas linhas em branco indevidamente ao final da faixa de dados válidos a rotina verifica se as 3 primeiras colunas estão vazias. Se positivo, entende-se então como fim do conteúdo e encerra o processo para a planilha corrente.

Caso, por motivos diversos, essa regra não prevaleça a solução é excluir as linhas finais visivelmente em branco, porém como elas se confundem com as linhas sequenciais nulas sugere-se fazer a exclusão baseada na seguinte orientação auxiliada pela figura abaixo. Assim, posicionar o cursor na célula correspondente ao item identificador da primeira linha em branco, pressionar CTRL+SHIFT+SETA abaixo e, em seguida clicar botão direito sobre a área selecionada e escolher a opção <Excluir>. Com isso garante-se que não há mais linhas em branco ou com alguma informação de controles do Excel que não são visíveis por padrão mas que gera inconsistência pela rotina de importação.

|                  | A                  | B        | Ċ        | D        | E        | F                  | G                                                                                           | Н  |  |               | κ         |                    | M |
|------------------|--------------------|----------|----------|----------|----------|--------------------|---------------------------------------------------------------------------------------------|----|--|---------------|-----------|--------------------|---|
|                  |                    |          |          |          |          |                    | COLUNA1 COLUNA2 COLUNA3 COLUNA4 COLUNA5 COLUNA6 COLUNA <n></n>                              |    |  |               |           |                    |   |
| 2                | Valor 1            | Valor 2  | Valor 3  | Valor 4  | Valor 5  | Valor <sub>6</sub> | Valor 7                                                                                     |    |  |               |           |                    |   |
| 3                | Valor 2            | Valor 3  | Valor 4  | Valor 5  | Valor 6  | Valor 7            | Valor 8                                                                                     |    |  |               |           |                    |   |
| $\overline{4}$   | Valor 3            | Valor 4  | Valor 5  | Valor 6  | Valor 7  | Valor 8            | Valor 9                                                                                     |    |  |               |           |                    |   |
| 5                | Valor 4            | Valor 5  | Valor 6  | Valor 7  | Valor 8  | Valor 9            | Valor 10                                                                                    |    |  |               |           |                    |   |
| 6                | Valor 5            | Valor 6  | Valor 7  | Valor 8  | Valor 9  | Valor 10           | Valor 11                                                                                    |    |  |               |           |                    |   |
| 7                | Valor <sub>6</sub> | Valor 7  | Valor 8  | Valor 9  | Valor 10 | Valor 11           | Valor 12                                                                                    |    |  |               |           |                    |   |
| 8                | Valor 7            | Valor 8  | Valor 9  | Valor 10 | Valor 11 | Valor 12           | Valor 13                                                                                    |    |  |               |           |                    |   |
| 9                | Valor 8            | Valor 9  | Valor 10 | Valor 11 | Valor 12 | Valor 13           | Valor 14                                                                                    |    |  | Χ             | Recortar  |                    |   |
| 10 <sup>10</sup> | Valor 9            | Valor 10 | Valor 11 | Valor 12 | Valor 13 | Valor 14           | Valor 15                                                                                    |    |  | ŀ٦            | Copiar    |                    |   |
| 11               | Valor 10           | Valor 11 | Valor 12 | Valor 13 | Valor 14 | Valor 15           | Valor 16                                                                                    |    |  |               |           |                    |   |
| 12 <sup>2</sup>  | Valor 11           | Valor 12 | Valor 13 | Valor 14 | Valor 15 | Valor 16           | Valor 17                                                                                    |    |  | ĥ             |           | Opções de Colagem: |   |
|                  | 13 Valor 12        | Valor 13 | Valor 14 | Valor 15 | Valor 16 | Valor 17           | Valor 18                                                                                    |    |  |               | Ĥ         |                    |   |
| $\frac{14}{15}$  |                    |          |          |          |          |                    |                                                                                             | E. |  |               |           |                    |   |
|                  |                    |          |          |          |          |                    |                                                                                             |    |  |               |           | Colar Especial     |   |
| 16               |                    |          |          |          |          |                    | 1) Clicar no primeiro item da linha vazia e em seguida pressionar CTRL+SHIFT+SETA abaixo.   |    |  |               | Inserir   |                    |   |
| 17               |                    |          |          |          |          |                    |                                                                                             |    |  |               |           |                    |   |
| 18               |                    |          |          |          |          |                    | 2) Clicar botão direito sobre a área selecionada e em seguida clicar em <excluir></excluir> |    |  |               | Excluir   |                    |   |
| 19               |                    |          |          |          |          |                    |                                                                                             |    |  |               |           | Limpar conteúdo    |   |
| 20               |                    |          |          |          |          |                    |                                                                                             |    |  |               |           |                    |   |
| 21               |                    |          |          |          |          |                    |                                                                                             |    |  | $\frac{n}{n}$ |           | Formatar células   |   |
| 22               |                    |          |          |          |          |                    |                                                                                             |    |  |               |           | Altura da Linha    |   |
| 23               |                    |          |          |          |          |                    |                                                                                             |    |  |               | Ocultar   |                    |   |
| 24               |                    |          |          |          |          |                    |                                                                                             |    |  |               |           |                    |   |
| 25               |                    |          |          |          |          |                    |                                                                                             |    |  |               | Re-exibir |                    |   |
| 26               |                    |          |          |          |          |                    |                                                                                             |    |  |               |           |                    |   |

*Figura 24: Ilustração de planilha Excel com orientação de exclusão de linhas em branco excedentes*

Obs: O campo CD\_PRODUTOR\_CPF pode ser preenchido, extensivamente, também com uma inscrição no CNPJ, quando for o caso.

#### **IMPORTANDO DADOS DE UM ARQUIVO XML**

<span id="page-24-0"></span>Conforme justificado acima no contexto do tópico **OBTENDO OS DADOS DAS OPERAÇÕES DE RECEBIMENTOS DIÁRIOS DE LEITE,** outra alternativa é importar os dados migrados do sistema do declarante através de um arquivo do tipo XML.

A formação desse arquivo pode ser feita a partir de um dos exemplos de formatação, em substituição a formatação baseada em validações por *Schemas XSD.*

Para ver um exemplo dessa formatação a opção <XML> deve ser selecionada. Em seguida clicar com botão direito sobre a opção de prosseguir (Seta sobre campo azul>. Uma opção <Exemplo de XML> deverá aparecer. Clicar sobre ela e aguardar a exibição de um modelo de XML cujo contexto auxiliará na criação de um arquivo semelhante baseado na migração das informações do sistema da empresa.

Supondo a seleção de um arquivo de formato xml, conforme exemplificado guia do explorador acima, o próximo passo é executar as opções exibidas na figura abaixo.

#### A seguir uma ilustração do leiaute do arquivo XML

Declaração de cabeçalho e inicío das informações

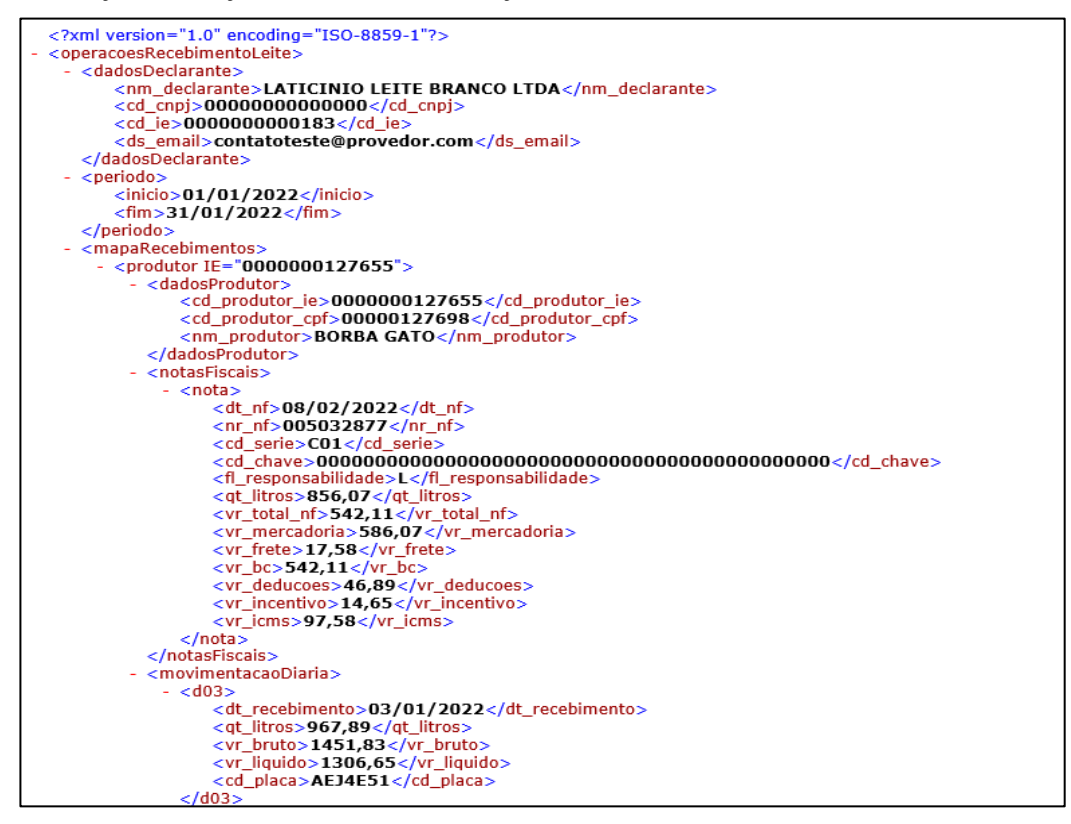

...

Trecho intermediário recortado

...

 $O.XLSX$ 

Parte final de fechamento do arquivo xml.

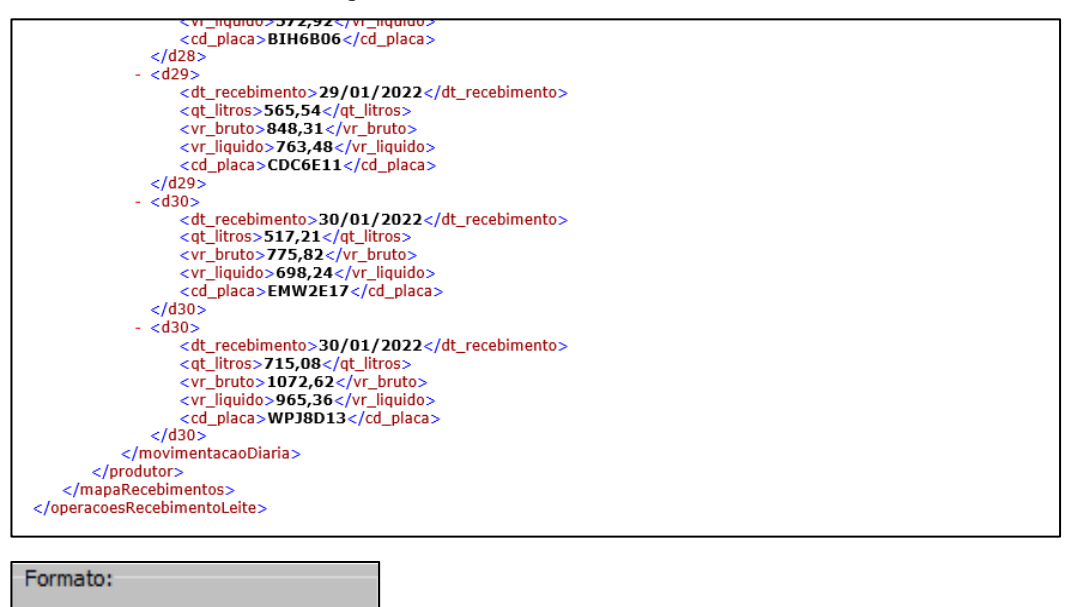

*Figura 25: Viabilidade de importação do tipo XML*

 $O.TXT$ 

 $\odot$  .XML

Ao considerar esse método de importação em que eventualmente haja erros que impeçam concluir o processo um relatório é exibido para o operador sobre o qual o ele pode orientar-se acerca do passos para saneamento.

Obs: O campo CD\_PRODUTOR\_CPF pode ser preenchido, extensivamente, também com uma inscrição no CNPJ, quando for o caso.

#### **IMPORTANDO DADOS DE UM ARQUIVO TEXTO (TXT)**

<span id="page-26-0"></span>Visando ampliar o leque de opções para migração dos dados do sistema informatizado do Declarante esta opção de formato em texto também está à disposição.

Os três formatos disponíveis podem ser utilizados alternadamente em cada período, embora cada Declarante estará utilizando aquele que melhor lhe convier e que possa atendê-lo de maneira mais prática e de acordo com os recursos disponíveis.

Neste formato, no caso semelhante ao utilizado no modelo SPED Contábil, as informações são prestadas em blocos de linhas formadas pelas respectivas colunas representativas das tabelas utilizadas e devidamente separadas por uma barra vertical (|) conhecida também como *pipe* que por sua vez permite mais simplicidade na montagem do texto.

#### **Representação da 1ª coluna do arquivo = Tipo**

Tipo 100 = Tabela de dados da empresa declarante - título das colunas de cabeçalho. Tipo 111 = Tabela de dados da empresa declarante - valores das colunas. Tipo 200 = Tabela das operações de recebimentos diários de leite - título das colunas de cabeçalho. Tipo 211 = Tabela das operações de recebimento diários de leite - valores das colunas. Tipo 300 = Tabela de Notas Fiscais - título das colunas de cabeçalho. Tipo 311 = Tabela de Notas Fiscais - valores das colunas. Tipo 400 = Tabela de dados cadastrais dos Produtores - título das colunas de cabeçalho. Tipo 411 = Tabela de dados cadastrais dos Produtores - valores das colunas. Tipo 999 = Indicador de final do arquivo.

Certificar da correta correspondência entre os campos da linha de títulos das colunas com as linhas de valores. Ver detalhamento das estruturas das tabelas de destino no manual.

A seguir um exemplo de um texto formatado para atender ao propósito desta alternativa de migração de dados do sistema do Declarante para recepção pela aplicação Mapa de Recebimento de Leite. Exemplo de conteúdo destinado a importação pelo aplicativo, utilizando-se de um formato texto tipificado por blocos.

**Obs: O campo CD\_PRODUTOR\_CPF pode ser preenchido, extensivamente, também com uma inscrição no CNPJ, quando for o caso.**

**100|NM\_DECLARANTE|CD\_CNPJ|CD\_IE|DS\_EMAIL|**

200|CD\_PRODUTOR\_IE|DT\_RECEBIMENTO|QT\_LITROS|CD\_PLACA|<br>300|CD\_PRODUTOR\_IE|DT\_NF|NR\_NF|CD\_SERIE|CD\_CHAVE|FL\_RESPONSABILIDADE|QT\_LITROS|VR\_TOTAL\_NF|VR\_MERCADORIA|VR\_F RETE|VR\_BC|VR\_DEDUCOES|VR\_INCENTIVO|VR\_ICMS|<br>| 400|CD\_PRODUTOR\_IE|CD\_PRODUTOR\_CPF|NM\_PRODUTOR|<br>| 111|LATICINIO LEITE BRANCO 1TDA|0000000000000000000000000183|contatoteste@provedor.com

**<sup>211|0000000127655|03/01/2022|967,89|</sup>AEJ4E51| 211|0000000127655|04/01/2022|739,28|BCH7H82|**

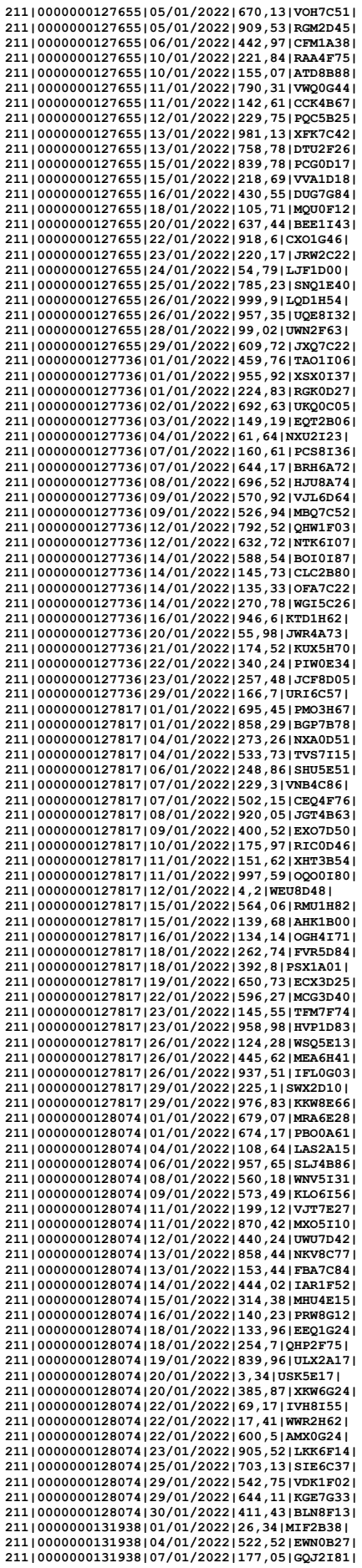

**211|0000000131938|08/01/2022|753,24|KUG0H33| 211|0000000131938|09/01/2022|477,8|VRD2I06| 211|0000000131938|09/01/2022|813,56|BBD0I62| 211|0000000131938|09/01/2022|311,71|LPL3A50| 211|0000000131938|10/01/2022|148,4|EQH8B23| 211|0000000131938|10/01/2022|965,52|JFP7H14| 211|0000000131938|10/01/2022|615,74|EIT5D10| 211|0000000131938|12/01/2022|789,83|OWD4G26| 211|0000000131938|13/01/2022|997,48|TWQ7C00| 211|0000000131938|14/01/2022|291,96|XHH8A53| 211|0000000131938|16/01/2022|793,09|NGH2I26| 211|0000000131938|17/01/2022|25,94|FQN3A46| 211|0000000131938|19/01/2022|301,88|FWD0F34| 211|0000000131938|19/01/2022|821,82|AQF4E07| 211|0000000131938|19/01/2022|539,25|GIW4H56| 211|0000000131938|20/01/2022|228,69|AWC6G48| 211|0000000131938|21/01/2022|997,89|QEC2B74| 211|0000000131938|22/01/2022|619,88|LRN5E60| 211|0000000131938|23/01/2022|781,46|MRX3F01| 211|0000000131938|23/01/2022|514,5|LPB3C10| 211|0000000131938|23/01/2022|710,67|MVQ0H35| 211|0000000131938|24/01/2022|815,36|HBP3I51| 211|0000000131938|26/01/2022|72,2|LMW3C38| 211|0000000131938|26/01/2022|402,83|OVK0D14| 211|0000000131938|29/01/2022|501,36|EAB5E82| 211|0000000131938|30/01/2022|853,87|AAC0G71| 211|0000000132500|03/01/2022|241,31|IWV5H16| 211|0000000132500|06/01/2022|65,42|QXA8G21| 211|0000000132500|06/01/2022|909,88|SFO1E11| 211|0000000132500|07/01/2022|390,86|WPQ0I33| 211|0000000132500|08/01/2022|463,9|TQP6E30| 211|0000000132500|08/01/2022|723,51|OXT3B82| 211|0000000132500|08/01/2022|287,13|KXN3E33| 211|0000000132500|08/01/2022|435,39|JOU1F14| 211|0000000132500|09/01/2022|301,13|BQD5A06| 211|0000000132500|10/01/2022|886,75|FPM0E11| 211|0000000132500|11/01/2022|5,41|VRR8H02| 211|0000000132500|11/01/2022|372,07|XPS2E50| 211|0000000132500|12/01/2022|219,42|WPI8F67| 211|0000000132500|14/01/2022|267|OMI4F41| 211|0000000132500|14/01/2022|40,57|WQJ5C43| 211|0000000132500|17/01/2022|61,36|KWJ6B42| 211|0000000132500|19/01/2022|980,6|AMF5I70| 211|0000000132500|22/01/2022|643,52|GTF5G43| 211|0000000132500|22/01/2022|458,41|ASW7A10| 211|0000000132500|23/01/2022|469,49|MQG5G73| 211|0000000132500|23/01/2022|63,24|MDK8H14| 211|0000000132500|24/01/2022|641,1|ALM7B58| 211|0000000132500|25/01/2022|459,47|RAJ3D11| 211|0000000132500|26/01/2022|502,53|MKM6A21| 211|0000000132500|29/01/2022|959,95|XWA7C31| 211|0000000132500|29/01/2022|709,86|GTK3C22| 211|0000000132500|30/01/2022|462,56|DRO1B48| 211|0000000132683|01/01/2022|353,46|RNX6I84| 211|0000000132683|05/01/2022|35,56|QMU5D36| 211|0000000132683|06/01/2022|801,53|FVG7G16| 211|0000000132683|07/01/2022|675,81|WPB8I00| 211|0000000132683|07/01/2022|634,54|GGE3H37| 211|0000000132683|08/01/2022|322,93|DWO4D16| 211|0000000132683|08/01/2022|929,98|KJH8B36| 211|0000000132683|08/01/2022|998,49|ONK3G70| 211|0000000132683|09/01/2022|995,35|KTD3D32| 211|0000000132683|12/01/2022|388,77|NQM6C71| 211|0000000132683|12/01/2022|624|LRM1H80| 211|0000000132683|13/01/2022|720,41|VBB4H57| 211|0000000132683|15/01/2022|232,06|MQS2G20| 211|0000000132683|16/01/2022|189,71|CHN2D42| 211|0000000132683|17/01/2022|127,09|VMB1B86| 211|0000000132683|18/01/2022|480,56|EQU5A55| 211|0000000132683|19/01/2022|630,89|MAN0F63| 211|0000000132683|19/01/2022|748,96|KDP7I76| 211|0000000132683|19/01/2022|930,52|ECV5I58| 211|0000000132683|22/01/2022|378,27|SJW5E82| 211|0000000132683|23/01/2022|445,08|ITM2E38| 211|0000000132683|26/01/2022|132,27|REN7G02| 211|0000000132683|26/01/2022|701,37|EGL4A12| 211|0000000132683|29/01/2022|478,02|JQO1G70| 211|0000000132683|30/01/2022|709,03|HPP1H60| 211|0000000132683|30/01/2022|300,67|HBG0B46| 211|0000000133183|03/01/2022|378,86|ITQ8A40| 211|0000000133183|03/01/2022|436,01|OGN0G55| 211|0000000133183|06/01/2022|711,84|XKW0I77| 211|0000000133183|07/01/2022|392,49|CUL6A37| 211|0000000133183|08/01/2022|658,22|NBD4C52| 211|0000000133183|08/01/2022|656,46|UWB0G83| 211|0000000133183|09/01/2022|143,41|SLT6F88| 211|0000000133183|10/01/2022|938,76|SSS0D30| 211|0000000133183|11/01/2022|235,93|KGN8F51| 211|0000000133183|12/01/2022|116,21|KQK6I86| 211|0000000133183|14/01/2022|614,91|BNF6C57| 211|0000000133183|15/01/2022|787,65|EEQ6F52| 211|0000000133183|16/01/2022|953,76|NRO4D36| 211|0000000133183|16/01/2022|425,13|OAT4H83| 211|0000000133183|16/01/2022|950,54|UTB5H02| 211|0000000133183|17/01/2022|132,34|XTT8G43| 211|0000000133183|18/01/2022|802,07|PNF8G57| 211|0000000133183|19/01/2022|461,18|MPT2G18| 211|0000000133183|19/01/2022|547,73|EXV5E63| 211|0000000133183|20/01/2022|171,3|SKG7H13| 211|0000000133183|21/01/2022|232,49|AHH3I04| 211|0000000133183|22/01/2022|390,85|OFX5B66| 211|0000000133183|24/01/2022|471,03|WSH3H28| 211|0000000133183|25/01/2022|604,31|USV7I43|**

**211|0000000133183|25/01/2022|544,68|FEG2G28| 211|0000000133183|27/01/2022|344,1|LMX4C88| 211|0000000133183|29/01/2022|407,31|EIC2I46| 211|0000000133183|30/01/2022|629,02|XOV5D56| 211|0000000133183|30/01/2022|20,84|SRM2E15| 211|0000000133264|01/01/2022|162,28|CVS7H84| 211|0000000133264|02/01/2022|921,72|UWQ4E51| 211|0000000133264|03/01/2022|777,18|LBE6C73| 211|0000000133264|04/01/2022|976,12|RAR5G45| 211|0000000133264|04/01/2022|844,19|CWA0F44| 211|0000000133264|04/01/2022|854,41|RQT6G65| 211|0000000133264|05/01/2022|678,8|SPN8A40| 211|0000000133264|05/01/2022|340,57|XHS8C83| 211|0000000133264|06/01/2022|524,45|DDF8G54| 211|0000000133264|07/01/2022|112,03|FWN7H56| 211|0000000133264|08/01/2022|913,53|TQU2F30| 211|0000000133264|10/01/2022|199,39|AGM4A77| 211|0000000133264|10/01/2022|686,65|BVV1B62| 211|0000000133264|12/01/2022|925,06|AXW8B42| 211|0000000133264|12/01/2022|625,43|TNF8F05| 211|0000000133264|13/01/2022|412,23|ANO1F61| 211|0000000133264|13/01/2022|951,23|BHT1E15| 211|0000000133264|14/01/2022|859,3|WGF6E54| 211|0000000133264|15/01/2022|817,7|CNC5I25| 211|0000000133264|17/01/2022|986,98|UUM0C47| 211|0000000133264|20/01/2022|546,7|PLG6A66| 211|0000000133264|22/01/2022|77,2|ETN8B20| 211|0000000133264|24/01/2022|407,21|HIW1B76| 211|0000000133264|25/01/2022|559,64|PRT8F55| 211|0000000133264|25/01/2022|887,37|IFJ2E60| 211|0000000133264|25/01/2022|380,41|HHF2H83| 211|0000000133264|27/01/2022|196,05|FVO0D77| 211|0000000133264|28/01/2022|349,72|SDR5I26| 211|0000000133264|29/01/2022|979,63|DIT2E52| 211|0000000133671|01/01/2022|740,09|AGI5E11| 211|0000000133671|01/01/2022|291,52|HID1F13| 211|0000000133671|03/01/2022|660,93|QVV8H10| 211|0000000133671|06/01/2022|435,34|RTE7A87| 211|0000000133671|06/01/2022|624,84|LGH5I00| 211|0000000133671|07/01/2022|486,76|DMI8I55| 211|0000000133671|07/01/2022|238,63|UXF1D02| 211|0000000133671|10/01/2022|460,74|FLG6E71| 211|0000000133671|13/01/2022|535,67|BPQ6C06| 211|0000000133671|14/01/2022|229,66|UPA7I88| 211|0000000133671|14/01/2022|650,08|MSB4I00| 211|0000000133671|14/01/2022|275,41|XOX6C41| 211|0000000133671|15/01/2022|428,73|BGU7E74| 211|0000000133671|15/01/2022|989,37|OMB0D40| 211|0000000133671|16/01/2022|275,33|SAM6E48| 211|0000000133671|16/01/2022|913,5|HKC8I10| 211|0000000133671|17/01/2022|60,83|WMB8E50| 211|0000000133671|18/01/2022|801,8|EBF5G75| 211|0000000133671|19/01/2022|475,59|EIG0D81| 211|0000000133671|19/01/2022|18,08|OWC4C00| 211|0000000133671|22/01/2022|810,32|HFK4C46| 211|0000000133671|22/01/2022|602,5|UQU8E68| 211|0000000133671|22/01/2022|144,67|XOK6F38| 211|0000000133671|24/01/2022|750,19|MBO0B88| 211|0000000133671|25/01/2022|744,36|MRS5D52| 211|0000000133671|25/01/2022|511,52|WWU3D35| 211|0000000133671|26/01/2022|79,88|DHB3H60| 211|0000000133671|26/01/2022|117,88|ACX0A06| 211|0000000133671|28/01/2022|937,53|MKP5E57| 211|0000000133671|28/01/2022|684,94|DUK5C01| 211|0000000133671|30/01/2022|50,6|EDL3A33| 211|0000000133752|01/01/2022|829,53|JTA0D12| 211|0000000133752|01/01/2022|109,71|XJH3F70| 211|0000000133752|01/01/2022|974,45|GCU3A06| 211|0000000133752|02/01/2022|454,81|FEL4D17| 211|0000000133752|03/01/2022|297,56|KVU0A21| 211|0000000133752|04/01/2022|119,39|PHV7F18| 211|0000000133752|04/01/2022|685,02|EUE5F42| 211|0000000133752|04/01/2022|455,88|DXU5G40| 211|0000000133752|04/01/2022|770,12|CGR3D60| 211|0000000133752|06/01/2022|649,38|XFO4C40| 211|0000000133752|06/01/2022|763,54|MEW0B05| 211|0000000133752|08/01/2022|378,36|IDW8D36| 211|0000000133752|10/01/2022|633,88|XIH5B01| 211|0000000133752|11/01/2022|401,92|PDI7I83| 211|0000000133752|14/01/2022|213,57|VML4D40| 211|0000000133752|14/01/2022|590,15|ABR5A50| 211|0000000133752|16/01/2022|159|XJI5F68| 211|0000000133752|18/01/2022|502,19|DXK1A01| 211|0000000133752|20/01/2022|549,28|EFO2H01| 211|0000000133752|20/01/2022|49,19|XQR4H86| 211|0000000133752|24/01/2022|919,76|KGF1I32| 211|0000000133752|26/01/2022|679,92|HJO3B73| 211|0000000133752|26/01/2022|233,48|WTK7F16| 211|0000000133752|26/01/2022|415,25|NOT5I00| 211|0000000133752|26/01/2022|743,61|ANT7C81| 211|0000000133752|26/01/2022|534,39|ANE1H15| 211|0000000133752|27/01/2022|348,87|QTB3H47| 211|0000000133752|28/01/2022|363,94|CDE4C42| 211|0000000133752|28/01/2022|34,98|QLE4D88| 211|0000000133752|28/01/2022|424,39|BIH6B06| 211|0000000133752|29/01/2022|565,54|CDC6E11| 211|0000000133752|30/01/2022|517,21|EMW2E17| 211|0000000133752|30/01/2022|715,08|WPJ8D13| 299|306|**

**311|0000000127655|08/02/2022|005032877|C01|00000000000000000000000000000000000000000000|L|856,07|542,11|586,0 7|17,58|542,11|46,89|14,65|97,58| 311|0000000127817|07/02/2022|006251097|C01|00000000000000000000000000000000000000000000|L|482,5|843,86|912,28**

**|27,37|843,86|72,98|22,81|151,89|**

```
311|0000000128074|05/02/2022|007852492|C01|00000000000000000000000000000000000000000000|L|655,96|322,37|348,5
|10,46|322,37|27,88|8,71|58,03|
311|0000000131938|03/02/2022|001711666|C01|00000000000000000000000000000000000000000000|L|368,56|777,32|840,3
5|25,21|777,32|67,23|21,01|139,92|
            311|0000000132500|04/02/2022|005022295|C01|00000000000000000000000000000000000000000000|L|278,17|763,71|825,6
3|24,77|763,71|66,05|20,64|137,47|
            311|0000000132683|08/02/2022|001907285|C01|00000000000000000000000000000000000000000000|L|261,77|590,49|638,3
7|19,15|590,49|51,07|15,96|106,29|
            311|0000000133183|05/02/2022|001662517|C01|00000000000000000000000000000000000000000000|L|690,39|771,28|833,8
3|25,01|771,28|66,71|20,85|138,83|
            311|0000000133264|03/02/2022|003395948|C01|00000000000000000000000000000000000000000000|L|797,86|319,85|345,7
8|10,37|319,85|27,66|8,64|57,57|
            311|0000000133671|03/02/2022|008872955|C01|00000000000000000000000000000000000000000000|L|316,46|609,53|658,9
5|19,77|609,53|52,72|16,47|109,72|
311|0000000133752|04/02/2022|004438231|C01|00000000000000000000000000000000000000000000|L|778,22|642,67|694,7
8|20,84|642,67|55,58|17,37|115,68|
            399|10|
            411|0000000127655|00000127698|BORBA GATO|
            411|0000000127736|00000127779|HENRIQUE DE COIMBRA|
            411|0000000127817|00000127850|FERNAO DIAS|
            411|0000000128074|00000128074|PEDRO PRIMEIRO|
411|0000000131938|00000131962|JOSE BONIFACIO|
            411|0000000132500|00000132500|ISABEL CATARINA|
411|0000000132683|00000132691|PEDRO PEREIRA|
            411|0000000133183|00000133159|MARIA SABINO SAURO|
            411|0000000133264|00000133230|PEDRO SEGUNDO|
411|0000000133671|00000133663|MANOEL BANDEIRA|
            411|0000000133752|00000133744|PEDRO ALVARES|
            499|11|
            999|FIM|
             Visualização Texto
             X Fechar
               .<br>alidação do arquivo-fonte para importação dos dados pertinentes ao segmento <01 - Mapa de Recebimento de Leite> limitado ao máximo de 1000 linhas verificadas sempre qu
              .<br>Este relatório pode estar refletindo uma leitura parcial cujos erros podem ser recorrentes mas que já requer o saneamento ou geração de um novo arquivo fonte.
              1202305 \times 189Declarante - Nome........:<br>Declarante - IE.........: 23643315/0030<br>Declarante - CNPJ.......: 23643315/0030<br>Declarante - Email.......:
              Orientação para tipos XLSX (Excel):
              vali
              Resultados do processo de consistência:
              IE Produtor
                               \blacksquare - ocorrência de operação de recebimento sem correspondência na tabela de Nota Fiscal.
              .<br>Esta consistência se baseou nos registros de declaração de recebimentos em relação à existência dos respectivos registros de Produtores e de Notas Fiscais esperados em contí
```
*Figura 26: Exemplo de relatório de erros resultantes de importação de texto*

## **VALIDAÇÕES XML**

<span id="page-30-0"></span>Por ocasião das importações, tanto originárias de fonte xml ou texto, algumas validações são realizadas com vistas a chamar a atenção do usuário quanto às formatações esperadas, evitando-se assim a entrada de campos vazios, não justificados, ou formatos incompatíveis com as estruturas das tabelas de destino, presumindo-se, basicamente que os dados já passaram por uma análise ao serem gerados a partir de suas bases. Todavia, ao encontrar algum erro dentro dos parâmetros aqui tratados, um relatório é exibido para dar conhecimento ao usuário e auxiliá-lo na posterior fase de ajustes e correções.

**Edições são permitidas nas bases importadas, no entanto, caso o operador opte por carregar o arquivo-fonte novamente, ao invés de acessar os dados já importados diretamente pela opção <Acessar> toda importação anterior será substituída pela recorrência da importação. Nesse caso a recomendação é que as alterações sejam feitas sempre no arquivo-fonte que tenha dado origem à** 

#### **importação e fazer nova importação.**

Considerado o processo normal de importação com sucesso o próximo passo é gerar a mídia para envio cuja rotina está disponível com a opção <**Gerar envio**> da guia <Preparação> e posterior transmissão através da guia denominada <**Mídias geradas/transmitidas**>.

Obs: A opção de envio não é habilitada para mídias geradas no modo **Homologação** por se tratar de um simples recurso utilizado para fins de testes e familiarização com a aplicação.

### **PREPARAÇÃO DA MÍDIA PARA ENVIO**

<span id="page-31-0"></span>Nós tópicos iniciais desta ajuda fez-se referência à ferramenta de transmissão denominada TED (Transmissor Eletrônico de Dados). Importante salientar que as transmissões dos dados aqui tratados não utilizam diretamente da interface desse programa. Quem realiza essa tarefa portanto é o próprio aplicativo responsável pelas importações dos dados, utilizando-se de suas DLL dispensando assim essa sua interface básica para fazer os envios.

Conclui-se, portanto, que não se deve dar carga isolada a esse transmissor para fins de envio da mídia separadamente e fora do controle da aplicação porquanto a interface não irá responder aos eventos propostos para essa finalidade.

Próximo passo: selecionar a opção <Gerar mídia> destacada na figura abaixo. Uma validação básica durante de processo de geração da mídia é verificar se houve movimentação de recebimentos de leite por um determinado produtor da lista trabalhada. Isto é muito útil para auxiliar os operadores na conferência das informações, todavia pode ocorrer situações em que realmente não tenha havido movimentação por motivos diversos. Após certificar dessas situações a mídia pode ser gerada normalmente de modo a ignorar essas situações. Para tanto basta clicar na quadrícula ao lado da opção <Gerar mídia> deixando-a como verificada e assim permitir a geração da mídia de envio normalmente.

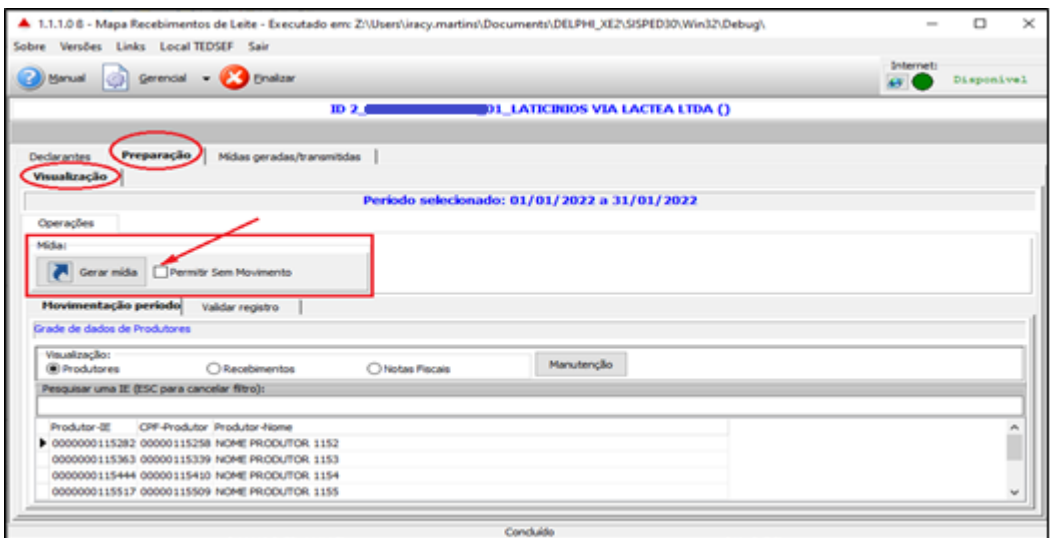

*Figura 27:Acesso à opção para gerar mídia para envio*

A ação de clicar na opção resulta na mensagem de alerta abaixo, deixando a decisão do usuário para continuar ou cancelar a operação.

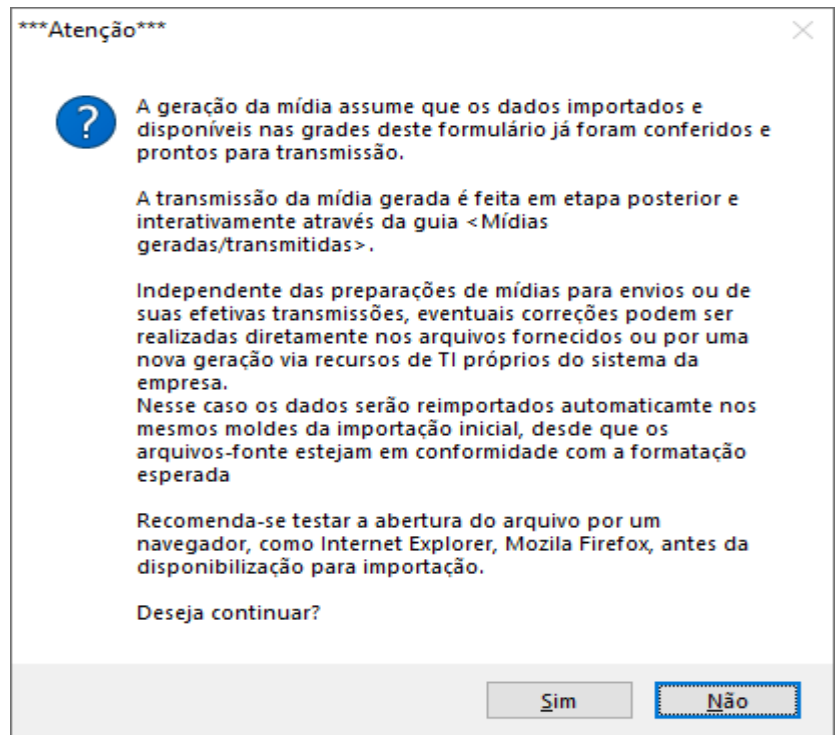

*Figura 28: Mensagem pós validação*

Ao clicar em <Sim> um arquivo xml é gerado para os dados da grade sendo então autenticado quanto à sua integridade de origem e preparado como mídia para envio. O arquivo ou lista de arquivos para envio são exibidas na guia <Mídias geradas/Transmitidas>. Quando essa preparação é feita pelo próprio declarante obviamente que a tela apresentará sempre uma única linha para o seu CNPJ e COM selecionado.

Diante da possibilidade de haver períodos sem movimentação para determinados produtores, uma caixa de verificação (*check-box*) é disponibilizada ao lado do ícone <Gerar mídia> para que o usuário opte por fazer o levantamento de todas essas situações. Para isso deve-se deixá-la desmarcada ou marca-la com a finalidade de ignorar essas ocorrências presumindo que elas já são esperadas no período selecionado e prosseguir normalmente com a geração da mídia.

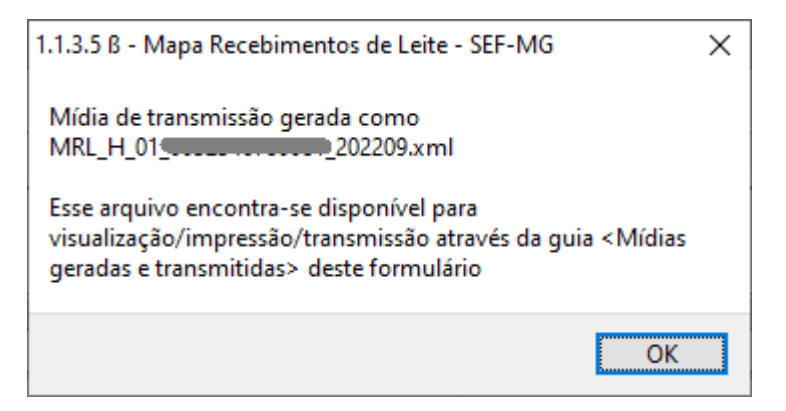

*Figura 29:Mensagem de comunicação de geração e disponibilização da mídia de envio*

A figura abaixo traz uma pequena diferença quando o declarante opta por prestar as informações via digitação direta em que o ícone em formato de um teclado é exibido. Sua utilização destina-se à abertura de um novo formulário através do qual podem ser digitados os dados cadastrais dos produtores, as movimentações de recebimentos do leite e as respectivas emissões de Notas Fiscais Globais. Essa interface é assumida automaticamente pelas razões já mencionadas acima.

Nesse caso o ícone em formato de um teclado é exibido com vistas a permitir os registros e manutenções interativamente em um ambiente próprio.

Nos demais casos não são permitidas edições diretamente pelas grades da tela principal, ficando os ajustes dependentes das revisões dos arquivos xml ou txt destinados a novas importações, conforme já tratados acima.

À medida que as mídias vão sendo geradas elas vão sendo listadas na guia <Mídias geradas/Transmitidas>.

### **LISTA DE MÍDIAS GERADAS**

<span id="page-33-0"></span>Para enviar o arquivo deve-se clicar na quadrícula da coluna <**Enviar**> da linha correspondente ao arquivo. Esta ação resulta na habilitação da opção <**Enviar mídias selecionadas**>. Ao clicar nessa opção o aplicativo carrega o módulo de transmissão e prossegue com a transmissão.

Para possibilitar a transmissão de alguns tipos de documento, o TEDSEF exige o uso de senha, já previamente cadastrada na Secretaria de Estado de Fazenda de Minas Gerais (SEF-MG), por meio do Termo de Responsabilidade gerado pelo SIARE [\(https://www2.fazenda.mg.gov.br/sol/\)](https://www2.fazenda.mg.gov.br/sol/).

| Mídias geradas/transmitidas<br>Declarantes |                    |           |                                        |  |                                                |                                    |              |  |
|--------------------------------------------|--------------------|-----------|----------------------------------------|--|------------------------------------------------|------------------------------------|--------------|--|
| Enviar mídias selecionadas                 | Exibir todos       |           |                                        |  |                                                |                                    | Descomprimir |  |
| Local de origem dos arquivos gerados:      |                    |           |                                        |  |                                                |                                    |              |  |
| Filtro por IE Declarante:                  | Status dos envios: |           |                                        |  |                                                |                                    |              |  |
| 0000000000183                              |                    |           | Enviar TM ARQUIVO Otde.Registros CD IE |  | Declarante                                     | Arguivo-Zib                        |              |  |
|                                            |                    | 4.841     |                                        |  | 4 0000000000183 LATICINIO LEITE BRANCO LTDA    | T30 00000000000191 0000000000183 2 |              |  |
|                                            |                    | 2.116.050 |                                        |  | 9300 0000000000183 LATICINIO LEITE BRANCO LTDA | T30 00000000000191 0000000000183 2 |              |  |
|                                            |                    | 4.022     |                                        |  | 2 0000000000183 LATICINIO LEITE BRANCO LTDA    | T30 00000000000191 0000000000183 2 |              |  |

*Figura 30:Sequência de procedimentos para envio - dados simulados para ilustração*

A figura abaixo ilustra o processo do envio, após a entrada dos parâmetros de credenciamento do usuário baseado em informações previamente cadastradas para este fim no sistema SIARE.

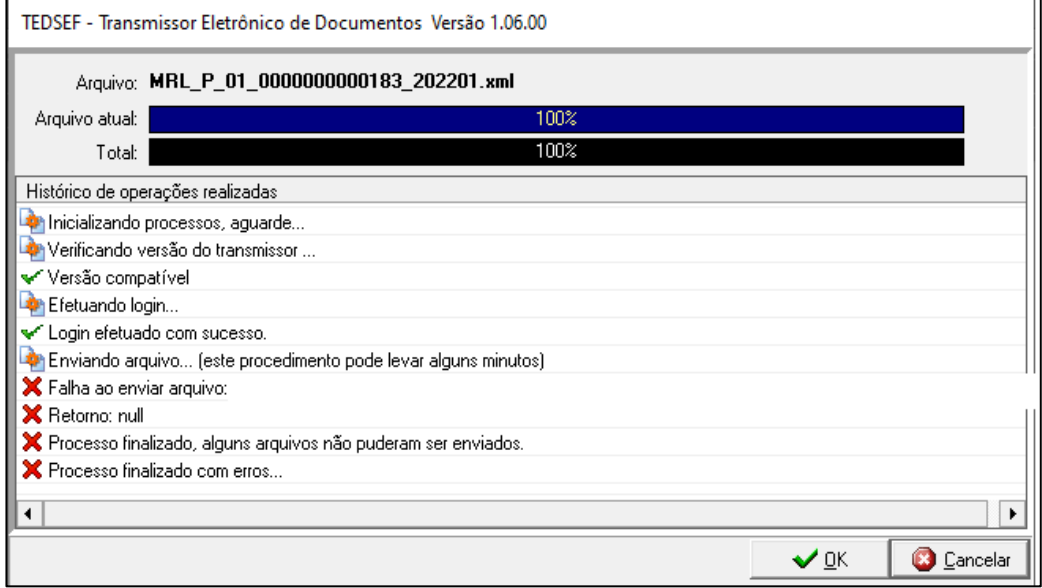

*Figura 31:Janela de mensagens do processo de envio pelo programa transmissor*

Obs: As mensagens de erro destacadas em vermelho na figura acima são resultantes de negação do envio devido à condição de teste por uma inscrição não pertinente ao cadastro geral da SEF pois visa apenas auxiliar nesta ilustração.

Finalizado o procedimento relacionado à transmissão, clicar na opção <OK> para fechar a janela. A partir daí a linha correspondente ao arquivo transmitido passa a ser representada na cor azul onde a coluna <**Transmitido**> para conter o valor <**Sim**> seguida das colunas de data, hora e número do protocolo.

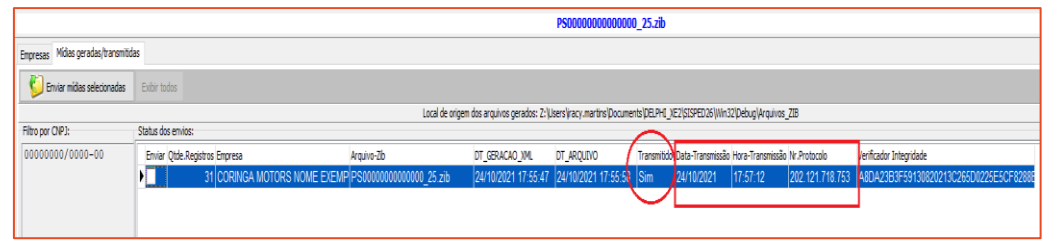

*Figura 32: Grade de mídias geradas ou enviadas*

Para imprimir o recido do protocolo é necessário dar um duplo clique sobre a linha do arquivo enviado. Um nova janela é exibida para visualização na qual é exibida uma opção denominada <**Gerar protocolo**>.

| 4 1.1.0.7 - Visualizador de resultados de consulta                   | ×                                                                                                    |
|----------------------------------------------------------------------|----------------------------------------------------------------------------------------------------|
| X Fechar<br>Gerar protocolo                                          | Padrão de títulos de colunas na próxima vez que gerar estas visualizações:<br>○ Padrão estrutura de tabela<br><b>O</b> Descritivo |
| Formatos:                                                            |                                                                                                    |
| Planihas<br><b>XML</b><br>Texto<br>Produtores Notas Fiscais Remessas |                                                                                                    |
| Inscrição do produtor CPF-Produtor Nome do produtor                  | $\wedge$                                                                                                    |
| 0000000031119<br>00000031151 NOME PRODUTOR 311                       |                                                                                                    |
| 0000000031291<br>00000031232 NOME PRODUTOR 312                       |                                                                                                    |
| 00000031313 NOME PRODUTOR 313<br>0000000031372                       |                                                                                                    |
| 0000000031453<br>00000031402 NOME PRODUTOR 314                       |                                                                                                    |
|                                                                      |                                                                                                    |

*Figura 33: Opção para impressão do protocolo de envoi*

Ao clicar na opção um recibo semelhante ao da figura abaixo é gerado podendo ser impresso, salvo em arquivo PDF ou simplesmente visualizado.

| PROTOCOLO DA TRANSMISSÃO DE DADOS À SEF/MG - Página 1<br>CNPJ: (CNP): (CNP): NOME DE EMPRESA DE LATICINIOS DE TESTE<br>Inscrição - ST:                                           |                                                                                                    |
|----------------------------------------------------------------------------------------------------|----------------------------------------------------------------------------------------------------|
| Nome da aplicação utilizada: Mapa de Leite e Nota Fiscal Global<br>Arquivo de origem<br>Data de geração do arquivo xml: 21/03/2022 08:59:55<br>Versão de geração do arquivo xml: |                                                                                                    |
| Operações: 01 - Leite - Mapa de entregas<br>Data transmissão 21/03/2022<br>Hora transmissão: 09:00:12<br>Número protocolo!                                                       |                                                                                                    |
| Responsável - email: teste@teste.com                                                                                                    |                                                                                                    |
| Data de geração deste PROTOCOLO: 13/04/2022 11:59:54<br>Versão atual 1.1.0.8                                                                                                    |                                                                                                    |
| Autenticação protocolo                                                                                                    | Autenticação de integridade TED-SEF: 931312AC69A258BD5196B08CA5BBAFDDE61B9BB8<br>: C96E26CE0E7578C1B129B772851389BF |

*Figura 34: Exemplo de recibo de protocolo de envio de dados*

Essa janela possui três páginas sendo a primeira destinada a exibir o conteúdo do arquivo xml gerado como mídia no momento do envio dos dados recebidos. A segunda contendo uma visão simplificada do conteúdo para fins de simples conferência e a terceira

contendo os dados em formato de planilha podendo ser exportados para texto ou Excel por opções *pop-up*.

Se nenhuma inconsistência de formato for encontrada o arquivo 'XML' é gerado e disponibilizado para transmissão na guia <**Mídas geradas/transmitidas**>, conforme mensagem apresentada pelo aplicativo nos termos da figura 32.

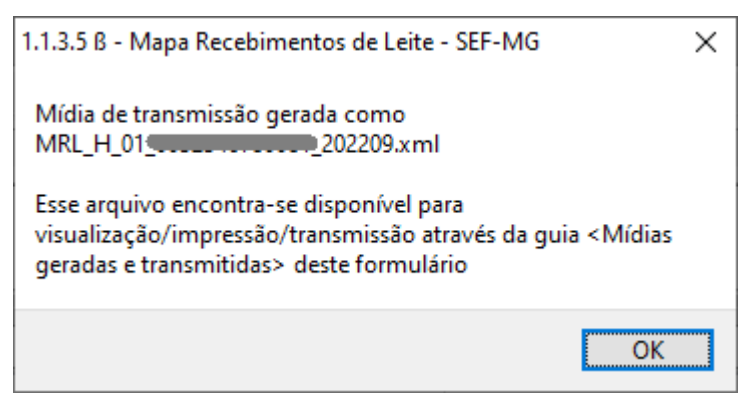

*Figura 35Mensagem de conclusão de geração da mídia para envio*

## **DÚVIDAS E SUGESTÕES**

<span id="page-36-0"></span>*Dúvidas, sugestões e suporte geral ao aplicativo devem ser enviadas através do "Fale Conosco", na página da SEF:* [http://www.fazenda.mg.gov.br/atendimento/fale](http://www.fazenda.mg.gov.br/atendimento/fale-conosco/)[conosco/](http://www.fazenda.mg.gov.br/atendimento/fale-conosco/) - Assunto: MAPA RECEBIMENTO DE LEITE / LATICÍNIOS / DÚVIDAS

Recomenda-se a leitura de todo o conteúdo deste manual antes de enviar sugestões ou comunicados de eventuais dúvidas ou erros ocorridos. Nessa última hipótese anexar um "*Print*" da tela principal do erro, relatar a sequência de ações executadas que tenham precedido ao evento e, caso esteja relacionado a tentativas de importação de arquivo Excel, xml ou texto (txt), enviar o arquivo anexo para análise. Isso vai subsidiar sobremaneira na melhoria de versões futuras do aplicativo.

#### **DICAS FINAIS**

<span id="page-36-1"></span>Na maioria das vezes as atualizações do aplicativo vão ocorrem a partir de notificação da nova versão sobre a versão atualmente em uso, mas ela pode também ser baixada e instalada diretamente da página da SEF através de algum navegador o que obrigatoriamente acontecerá na primeira instalação.

Todo navegador usa um sistema denominado "*cache*" utilizado para acelerar as

cargas dos arquivos. Isso pode ensejar em um resultado indesejado uma vez que a versão pretendida pode não ser considerada pelo *download.* Periodicamente esses "*caches*" são atualizados mas pode não ocorrer no momento que precisamos.

Para garantir o sucesso da instalação mais atual, pode-se considerar a sugestão abaixo, primeiramente considerando o *Google Crome* com o navegador padrão.

Estando na página inicial do navegador seguir os passos:

- 1. Clicar nos 3 pontinhos à direita superior da tela do navegador;
- 2. Selecionar "Mais ferramentas";
- 3. Selecionar "Limpar dados de navegação".

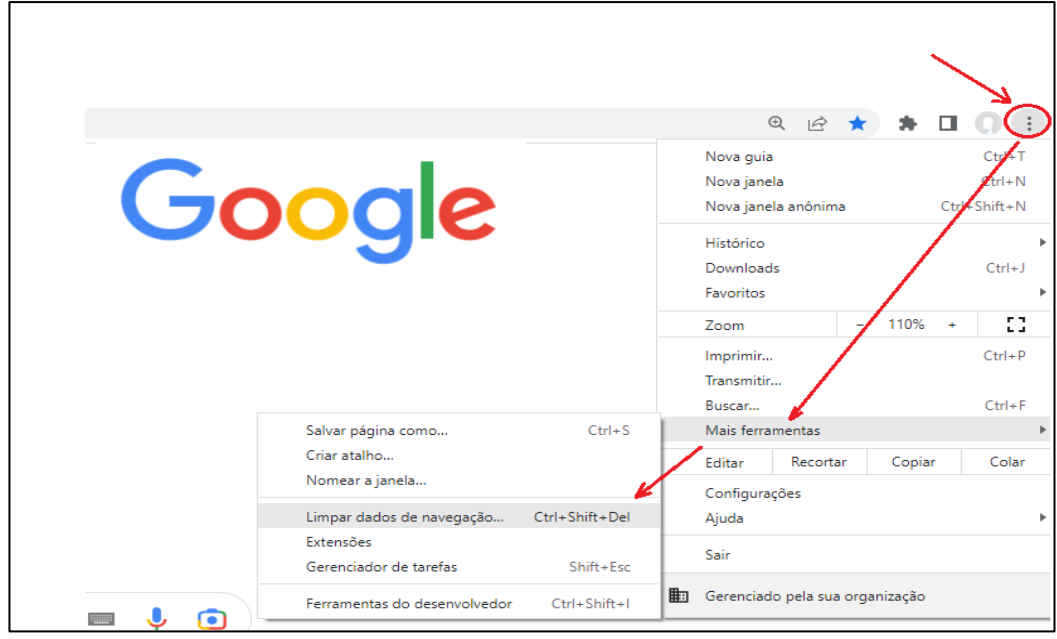

Em seguida:

- 1. selecione a abrangência cronológica;
- 2. Manter ou alterar as 2 primeiras caixas de verificação conforme a preferência;
- 3. Marcar a  $3^a$ ;
- 4. Clicar em remover dados;

## **Obs: Avaliar esta ação segundo o interesse e a conveniência do usuário em executá-la.**

Esse procedimento irá garantir que o arquivo a ser baixado esteja com sua versão mais atualizada, substituídos por aqueles armazenados no servidor. A página então será recarregada com a versão mais nova da página web.

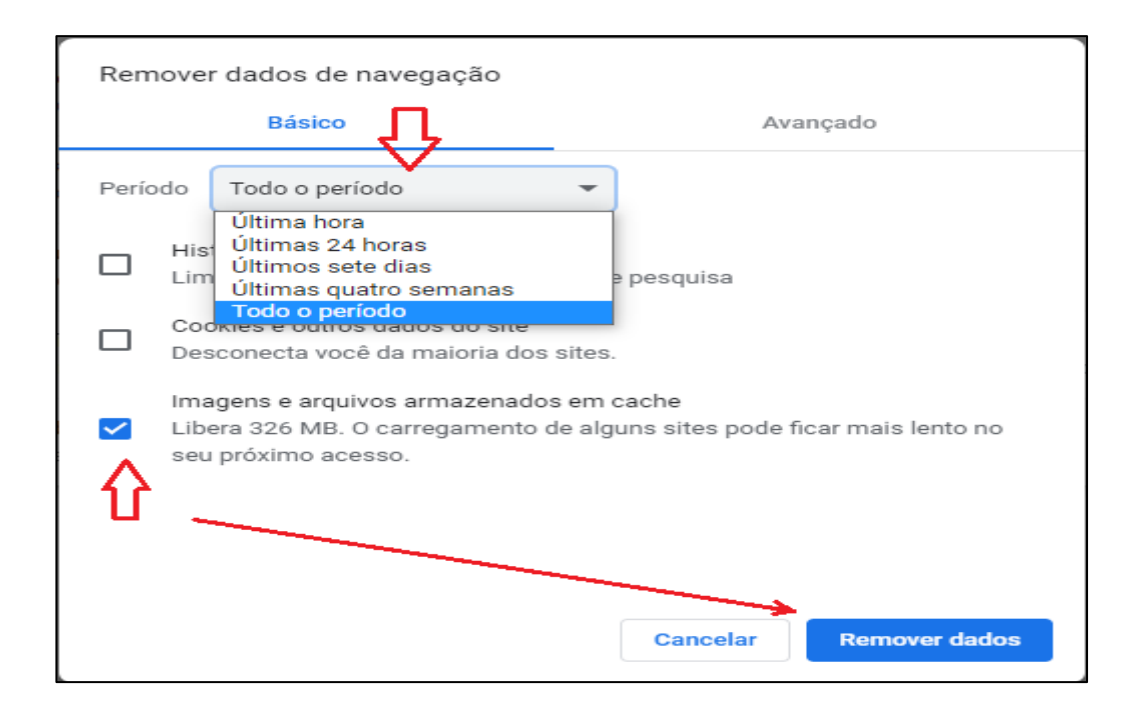

## **Utilizando a combinação de teclas CTRL+F5**

Outra alternativa para que o navegador seja forçado a realizar uma busca nos dados mais recentes é, estando na página do navegador, utilizar a combinação das teclas CTRL+F5**.** Esse atalho faz com que os dados armazenados em "*cache*" sejam "esvaziados" forçando assim a busca pelo conteúdo atualizado.

Modificações de 13/09/2023

Retira das orientações anteriores a necessidade dos campos VR\_BRUTO e VR\_LIQUIDO, relativos à estrutura da tabela de Recebimentos de Leite.

Fim